UNIVERSIDAD NACIONAL DEL CALLAO FACULTAD DE CIENCIAS NATURALES Y MATEMÁTICA ESCUELA PROFESIONAL DE MATEMÁTICA

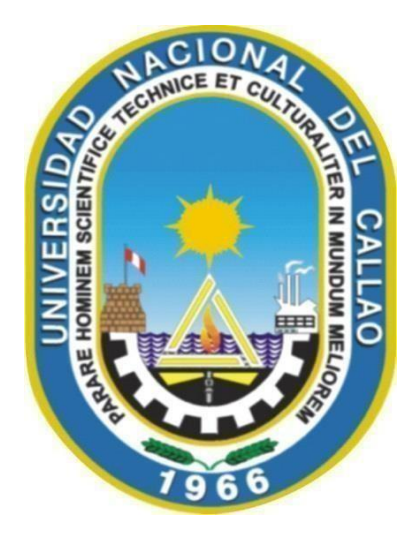

"APLICACIÓN DE GEOGEBRA EN COORDENADAS POLARES EN EL CURSO DE CÁLCULO I CORRESPONDIENTE AL SEGUNDO CICLO DE LA FACULTAD DE INGENIERÍA DE LA UNIVERSIDAD PERUANA DE CIENCIAS APLICADAS UPC-2021"

TRABAJO DE SUFICIENCIA PROFESIONAL PARA OPTAR EL TITULO PROFESIONAL DE LICENCIADO EN MATEMATICA

Miguel Alberto Villafuerte Flores

Callao, 2023 PERÚ

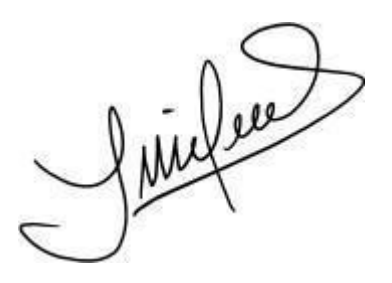

# **INFORMACIÓN BÁSICA**

**FACULTAD:** CIENCIAS NATURALES Y MATEMÁTICA

**UNIDAD DE INVESTIGACIÓN**: UNIDAD DE LA FCNM

**TÍTULO:** APLICACIÓN DE GEOGEBRA EN COORDENADAS POLARES EN EL CURSO DE CÁLCULO I CORRESPONDIENTE AL SEGUNDO CICLO DE LA FACULTAD DE INGENIERÍA DE LA UNIVERSIDAD PERUANA DE CIENCIAS APLICADAS UPC-2021

**ASESOR**: Mg. JESÚS YUNCAR ALVARÓN/ 0000-0002-1309-3395/10216475

**AUTOR:** MIGUEL ALBERTO VILLAFUERTE FLORES/ 0000-0002-6165- 3238/10266339

**LUGAR DE EJECUCIÓN:** PROLONGACIÓN PRIMAVERA 2390, SANTIAGO DE SURCO 15023-LIMA.

# **HOJA DE REFERENCIA DEL JURADO Y APROBACIÓN**

El presente Trabajo de Suficiencia Profesional fue Expuesto por el señor Bachiller MIGUEL ALBERTO VILLAFUERTE FLORES ante el **JURADO DE EXPOSICIÓN DE INFORME DE TRABAJO DE SUFICIENCIA PROFESIONAL** conformado por los siguientes Profesores Ordinarios:

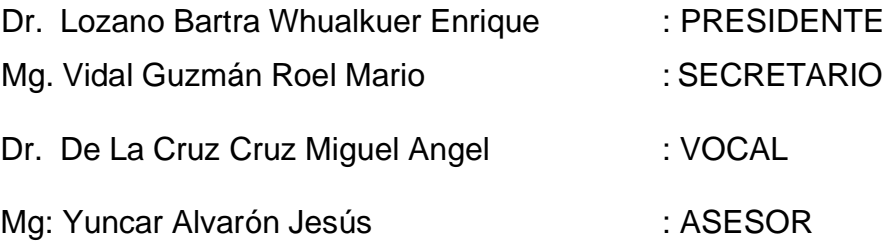

Tal como está asentado en el Libro de Acta Nº 019-2023- JEITSP-FCNM-UNAC Libro N° 01 -2023 , Folio Nº27 de fecha 27 enero de 2023, para optar el Título Profesional de Licenciado en Física o en Matemática en la Modalidad de Titulación por Informe de Trabajo de Suficiencia Profesional, de conformidad con lo establecido por el Reglamento de Grados y Títulos aprobado con Resolución Nº 099-2021-CU, de fecha 30 de junio de 2021.

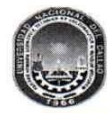

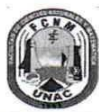

ACTA N° 019-2023-JEITSP-FCNM-UNAC DE EXPOSICIÓN DEL INFORME DE TRABAJO DE SUFICIENCIA PROFESIONAL PARA LA OBTENCIÓN DEL TÍTULO PROFESIONAL DE LICENCIADO EN FÍSICA O MATEMÁTICA

LIBRO N°01-2023 FOLIO N°27 ACTA N° 019-2023-JEITSP-FCNM-UNAC DE EXPOSICIÓN DEL INFORME DE TRABAJO DE SUFICIENCIA PROFESIONAL PARA LA OBTENCIÓN DEL TÍTULO PROFESIONAL DE LICENCIADO EN FÍSICA O MATEMÁTICA.

A los 27 días del mes de enero del año 2023, siendo las 12:00 a.m. se reunió en el auditorio de la Facultad de Ciencias Naturales y Matemática el JURADO DE EXPOSICIÓN DEL INFORME DE TRABAJO DE SUFICIENCIA PROFESIONAL, según la Resolución Nº09-2023-D-FCNM, para la obtención del título profesional de Licenciado en Física o Matemática de la Facultad de Ciencias Naturales y Matemática conformado por los siquientes docentes ordinarios de la Universidad Nacional del Callao:

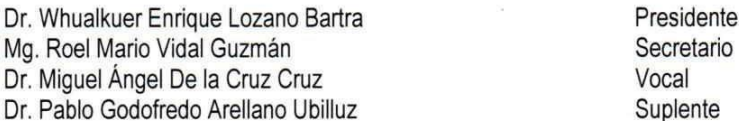

Se dio inicio a las 12:00 a.m., al acto de exposición del informe de trabajo de suficiencia profesional del Bachiller Miguel Alberto Villafuerte Flores, quien habiendo cumplido con los requisitos para optar el Título Profesional de Licenciado en Matemática, sustenta el informe titulado: "APLICACIÓN DE GEOGEBRA EN COORDENADAS POLARES EN EL CURSO DE CÁLCULO I CORRESPONDIENTE AL SEGUNDO CICLO DE LA FACULTAD DE INGENIERÍA DE LA UNIVERSIDAD PERUANA DE CIENCIAS APLICADAS UPC- 2021", cumpliendo con la exposición en acto público, de manera presencial en el auditorio ubicado en el 2do piso de la FCNM, en concordancia con la Resolución del Consejo Directivo N°039-2020-SUNEDU-CD y la Resolución Viceministerial N° 085-2020-MINEDU, que aprueba las "Orientaciones para la continuidad del servicio educativo superior universitario".

Luego de la exposición, y la absolución de las preguntas formuladas por el Jurado y efectuadas las deliberaciones pertinentes, acordó: Dar por APROBADO con la escala de calificación cualitativa BUENO y calificación cuantitativa QUINCE (15), conforme a lo dispuesto en el Art. 27 del Reglamento de Grados y Títulos de la UNAC, aprobado por Resolución de Consejo Universitario N° 099-2021- CU del 30 de junio del 2021.

Se dio por cerrada la sesión a las 12:40 horas del día viernes 27 de enero del año en curso.

Dr. Whualkuer Enrique Lozano Bartra Mg. Roel Mario Vidal Guzmán Presidente Secretario Dr. Miguel Angel de la Cruz Cruz Dr. Pablo Godofredo Arellano Ubilluz Vocal Suplente

Mg. Jesús Yuncar Alvaron Asesor

# **DEDICATORIA**

A mis padres por el apoyo incondicional teniendo como ejemplo el esfuerzo de ellos para salir adelante, en especial a mi padre que siempre lo tendré en mis recuerdos más bonitos , por muchos consejos y mucha paciencia para darme fuerza en los momentos más difíciles.

# **AGRADECIMIENTOS**

Agradezco a mis padres por apoyarme en cada tramo de mi vida.

A la Facultad de Ciencias Naturales y Matemática que en sus aulas conocí el apasionante y fascinante mundo de la Ciencia.

A la Universidad Nacional del Callao por darme la oportunidad de cursar estudios superiores y de pertenecer a tan prestigiosa casa de estudios superior.

Miguel Alberto Villafuerte Flores

# **ÍNDICE**

# CONTENIDO

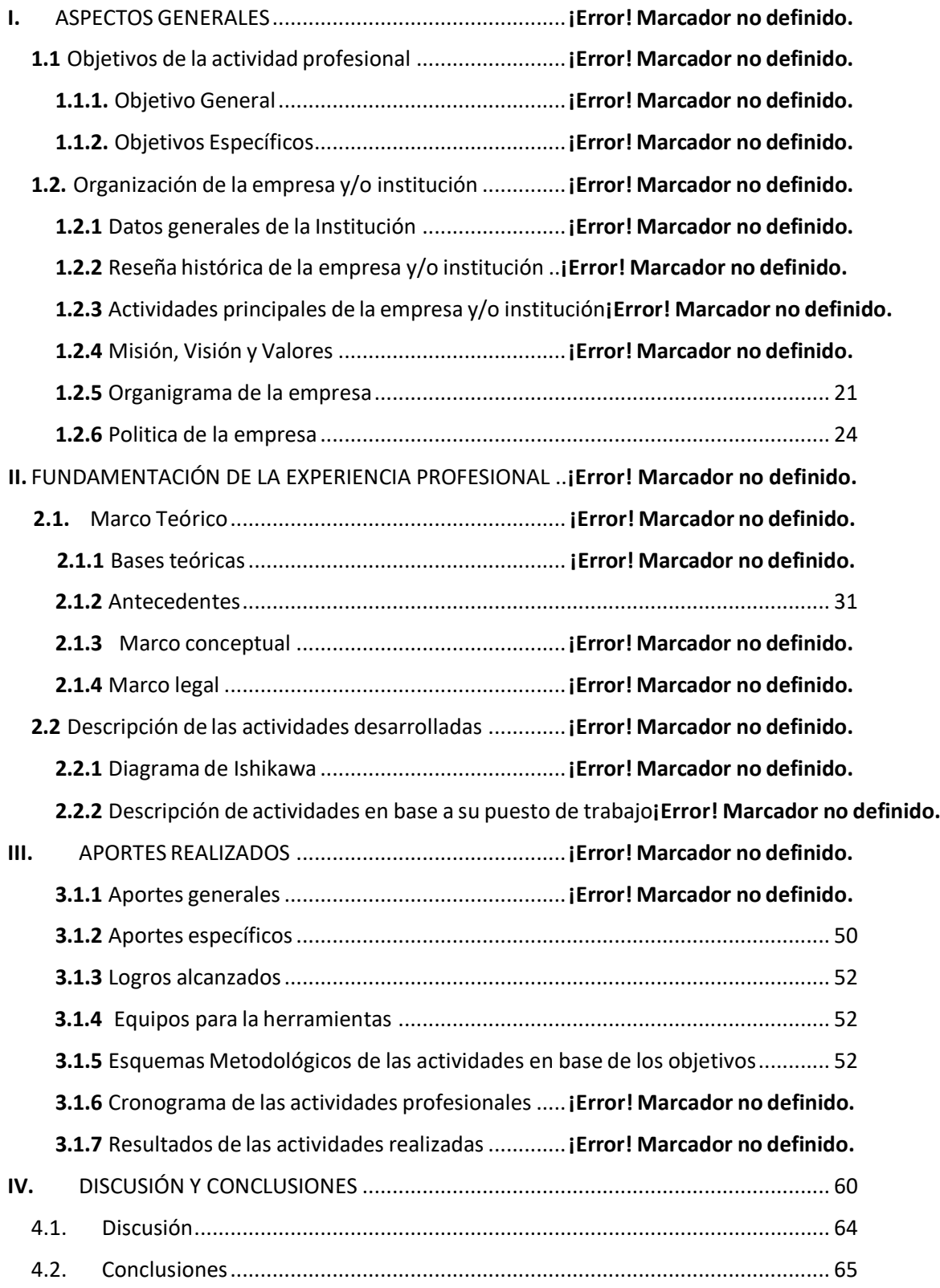

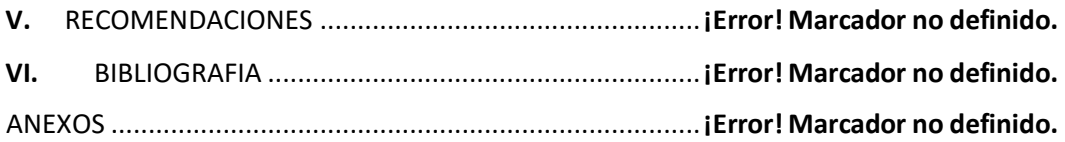

# **ÍNDICE DE TABLAS**

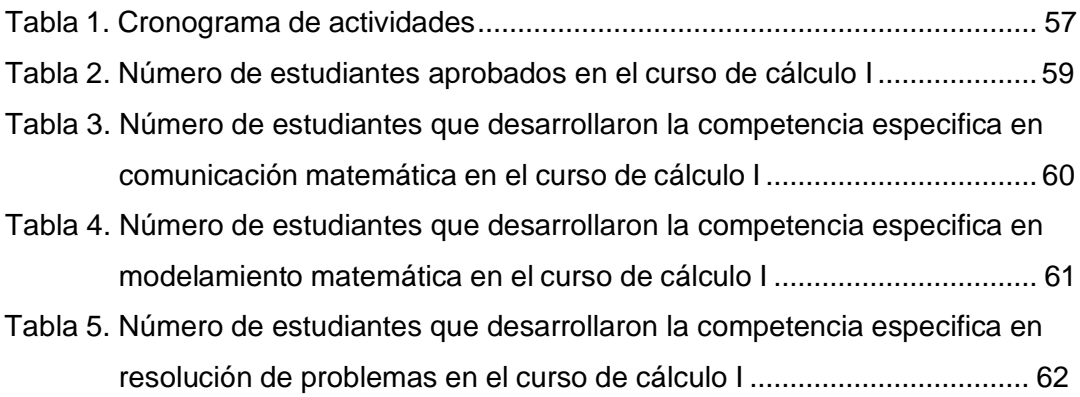

# **ÍNDICE DE FIGURAS**

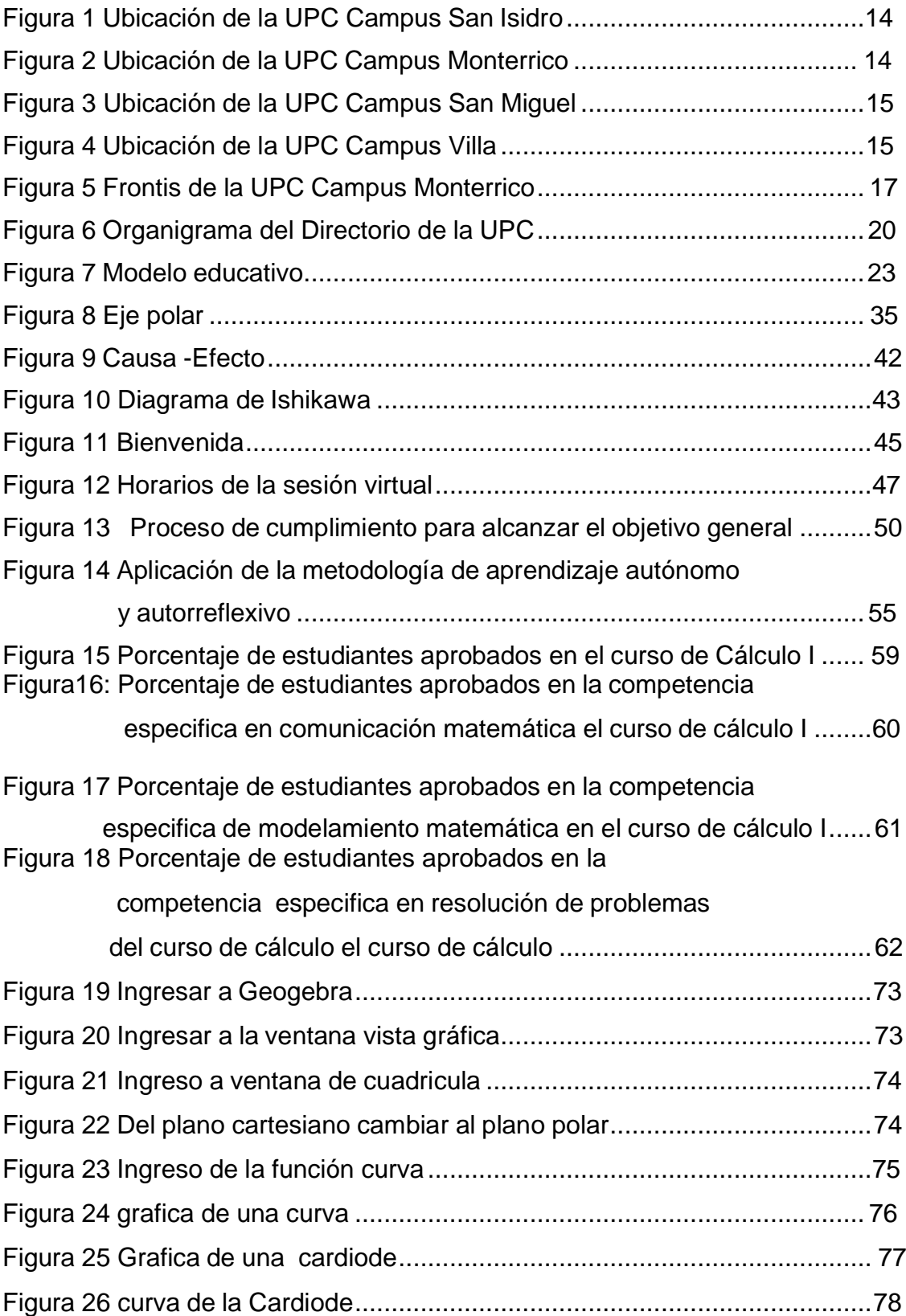

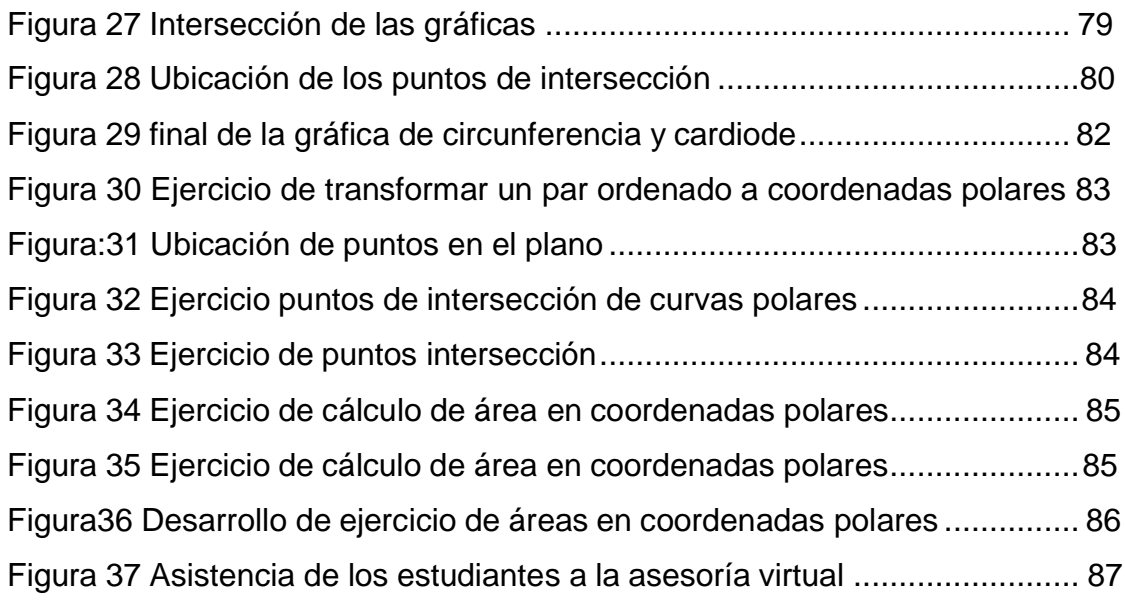

# **ÍNDICE DE ABREVIATURAS**

- OE1. Primer Objetivo especifico
- OE2. Segundo Objetivo especifico
- OE3. Tercer objetivo especifico
- UPC Universidad Peruana de Ciencias Aplicadas

# **I. ASPECTOS GENERALES**

#### **1.1 Objetivos de la actividad profesional**

#### **1.1.1 Objetivo General**

Determinar la aplicación de Geogebra en coordenadas polares en el curso de cálculo I correspondiente al segundo ciclo de la facultad de ingeniería de la universidad peruana de ciencias aplicadas UPC-2021.

#### **1.1.2 Objetivos Específicos**

OE1.- Determinar el desarrollo de la competencia específica de comunicación matemática utilizando la aplicación Geogebra en coordenadas polares en el curso de cálculo I correspondiente al segundo ciclo de la facultad de ingeniería de la universidad peruana de ciencias aplicadas UPC-2021.

OE2.- Determinar el desarrollo de la competencia específica de modelamiento matemático utilizando la aplicación Geogebra en coordenadas polares en el curso de cálculo I correspondiente al segundo ciclo de la facultad de ingeniería de la universidad peruana de ciencias aplicadas UPC-2021.

OE3.- Determinar el desarrollo de la competencia específica de resolución de problema utilizando la aplicación Geogebra en coordenadas polares en el curso de cálculo I correspondiente al segundo ciclo de la facultad de ingeniería de la universidad peruana de ciencias aplicadas UPC-2021.

## **1.2 Organización de la empresa y/o institución**

### **1.2.1 Descripción General de la Institución**

### **Datos generales de la empresa y/o institución**

Los datos generales de la empresa se presentan a continuación:

- Razón Social : La Universidad Peruana de Ciencias Aplicadas
- S.A.C. (en adelante, UPC),
- **Tipo Empresa:** Sociedad Anónima Cerrada
- RUC: **20211614545**
- Dirección:
- **Sede Monterrico**: Prolongación Primavera 2390, Santiago de Surco 15023.

**Sede San isidro**: Av. Gral. Salaverry 2255, San Isidro 15076.

**Sede Villa**: Av. Alameda San Marcos 11, Chorrillos 15067.

**Sede San Miguel**: Av. la Marina 2810, San Miguel 15087.

La institución cuenta con cuatro sedes, cuya sede principal se encuentra ubicado en Av. Prolongación Primavera 2390, Monterrico, Santiago de Surco.

En la figura 1 se puede visualizar la ubicación geográfica de la sede san isidro, en la figura 2 la sede de Monterrico, en la figura 3 la sede de San Miguel ,en la figura 4 la sede de Villa.

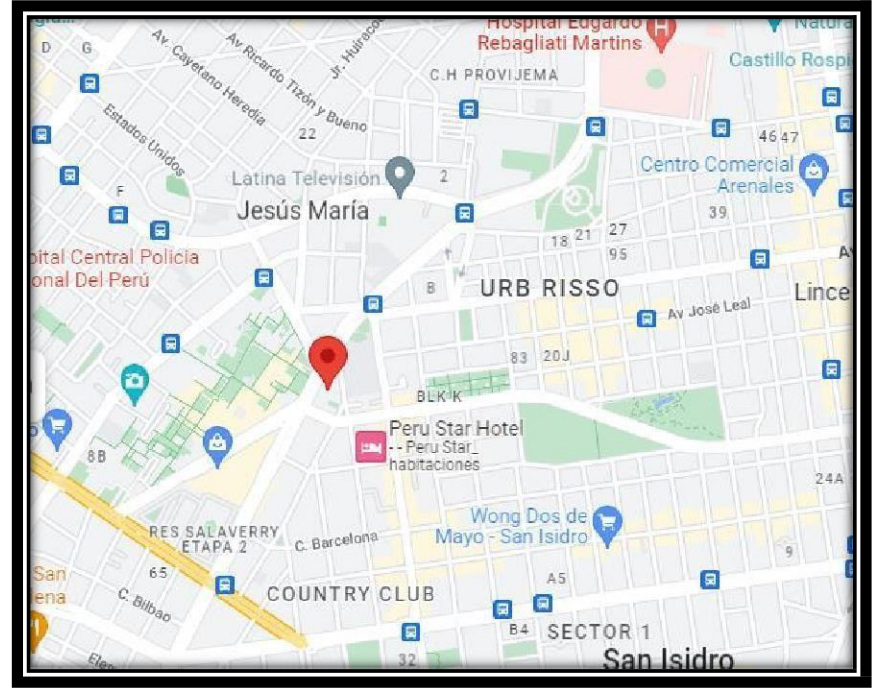

Figura 1: Ubicación sede San Isidro:

Nota: Google maps

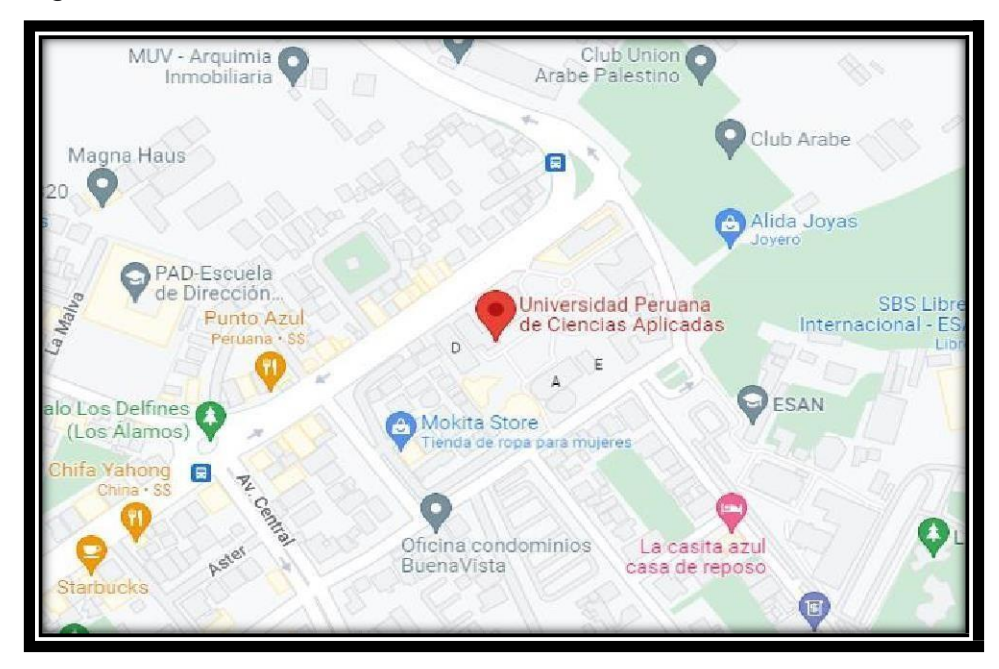

Figura 2 Ubicación Sede Monterrico

Nota: Google maps

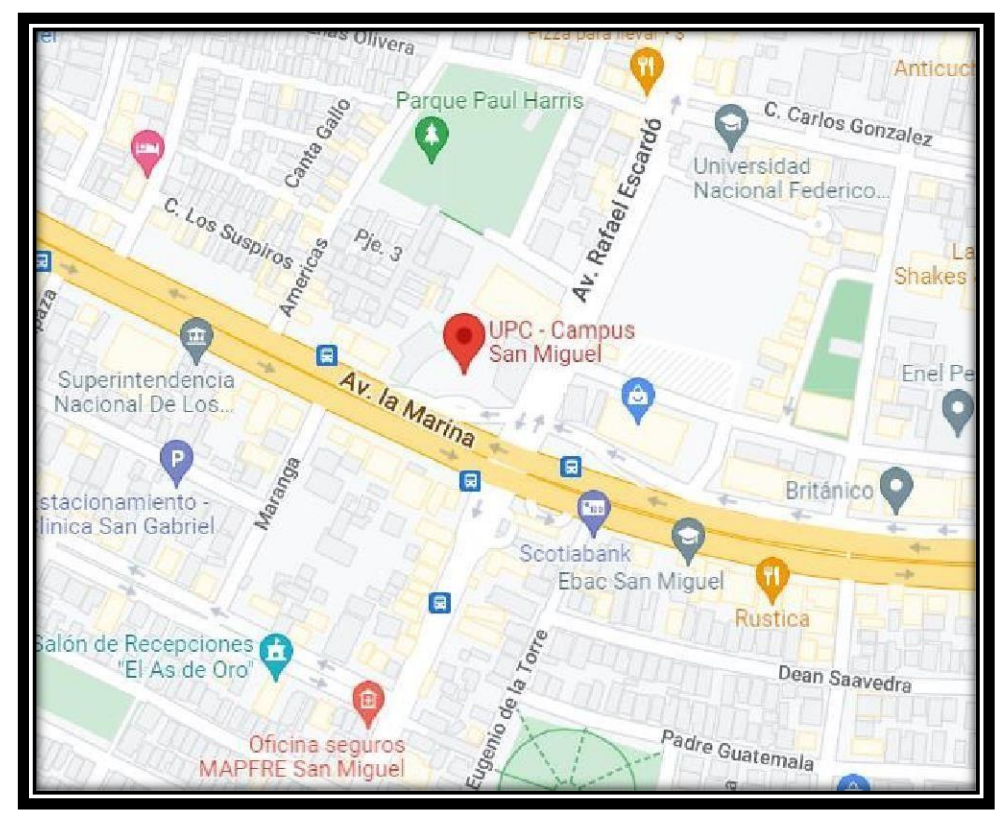

Figura 3 Ubicación Sede San Miguel

Nota: Google maps

Figura 4 Ubicación Sede Villa

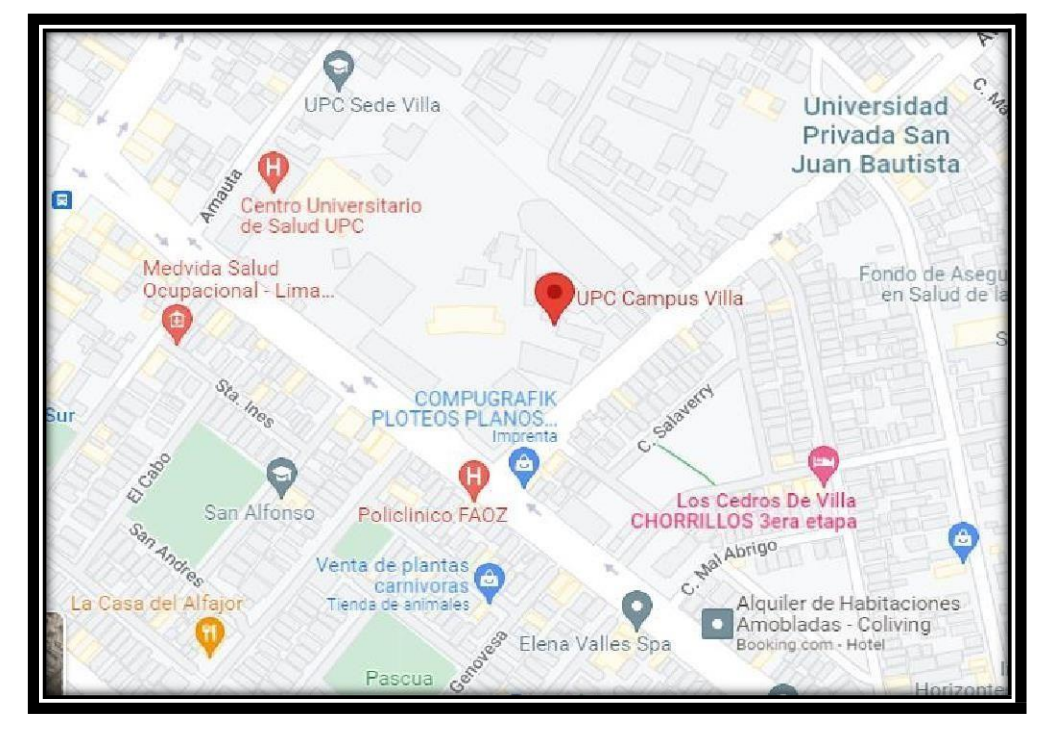

Nota: Google maps

### **1.2.2 Reseña histórica de la empresa y/o institución**

La Universidad Peruana de Ciencias Aplicadas (UPC) nació en 1994 como una institución educativa. Fue creada mediante la Ley 26276, de fecha 5 de enero de 1994, y desde setiembre de 2004 forma parte de Laureate International Universities, la red de universidades privadas más grande del mundo. Cuenta con 56 carreras de pregrado enmarcadas en las facultades

- Facultad de Administración en Hotelería y Turismo
- Facultad de Arquitectura, Artes Contemporáneas
- Facultad de Ciencias de la Salud, Ciencias Humanas,
- Facultad de Comunicaciones,
- Facultad de Derecho
- Facultad de Diseño,
- Facultad de Economía,
- Facultad de Educación,
- Facultad de Ingeniería
- Facultad de Negocios
- Facultad de Psicología.

Además, posee más de 30 programas de postgrado vigentes. En 2016 se convirtió en la primera y única universidad peruana que ha obtenido la acreditación institucional por parte de WASC Senior College and University Commission, la agencia internacional del gobierno de los Estados Unidos

## **PROPÓSITO**

En la UPC creemos que la innovación nace del ser y pensar diferente. Valoramos e incentivamos aquellos perfiles que salen de los estándares y que escapan de las burbujas donde todos piensan igual.

La innovación se nutre del pensamiento crítico y creativo. Se potencia desde el encuentro de mentes diferentes: jóvenes y adultos, hombres y mujeres, de distintos orígenes, de diferentes condiciones sociales, económicas, raciales, culturales y también orientaciones sexuales, vocacionales, políticas y religiosas, abrazando así las diferencias. La diversidad enriquece el debate de ideas a través de múltiples perspectivas y visiones, abono esencial para que florezca la creatividad e innovación.

En la UPC desarrollamos líderes de mente abierta que incorporan en su pensamiento y acción la diversidad de su entorno para innovar, para avanzar, para transformar.

Fuente página web: <https://www.upc.edu.pe/nosotros/proposito/>

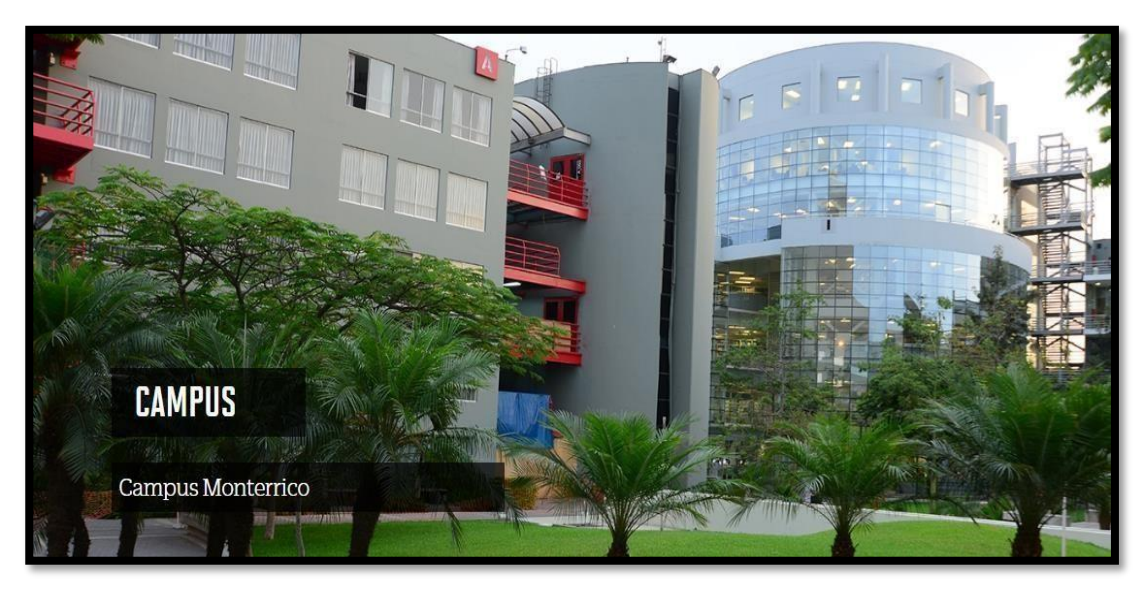

Figura 5 Campus Sede Monterrico

Nota: https:/[/www.upc.edu.pe/nosotros/campus/campus-monterrico/](http://www.upc.edu.pe/nosotros/campus/campus-monterrico/)

## **1.2.3 Actividades principales de la empresa y/o institución**

La actividad principal de la universidad peruana de ciencias aplicadas UPC es la enseñanza a nivel superior de personas que han culminado su educación básica regular.

### **1.2.4 Presentación**

#### **MISIÓN**

Misión de la UPC Formar líderes íntegros e innovadores con visión global para que transformen el Perú. Visión de la UPC Ser líder en la educación superior por su excelencia académica y su capacidad de innovación. El propósito de la UPC está guiado por los siguientes valores: Liderazgo Habilidad para inspirar y para influir positivamente en los demás hacia el logro de objetivos.

El propósito de la UPC está guiado por los siguientes valores.

#### **Liderazgo**

Habilitar para inspirar y para influir positivamente en los temas hacia el logro de objetivos.

#### **Trabajo en equipo**

Aptitud para trabajar en forma conjunta y compartida para el logro de un objetivo común**.**

#### **Orientación al servicio**

Vocación por brindar una experiencia que supere ampliamente las expectativas de los grupos de interés.

#### **Excelencia**

Capacidad de ser un buen organizador, autónomo y proactivo, que establece planes y gestiona recursos para garantizar la calidad y superar metas.

#### **Innovación**

Habilidad para proponer y ejecutar soluciones y proyectos innovadores con flexibilidad para el cambio.

### **VISIÓN**

Ser líder en la educación superior por su excelencia académica y su capacidad de innovación.

Nota**:** https:/[/www.upc.edu.pe/](http://www.upc.edu.pe/)

Figura 6: Organigrama de la empresa.

Organigrama de la Universidad peruana de ciencias aplicadas

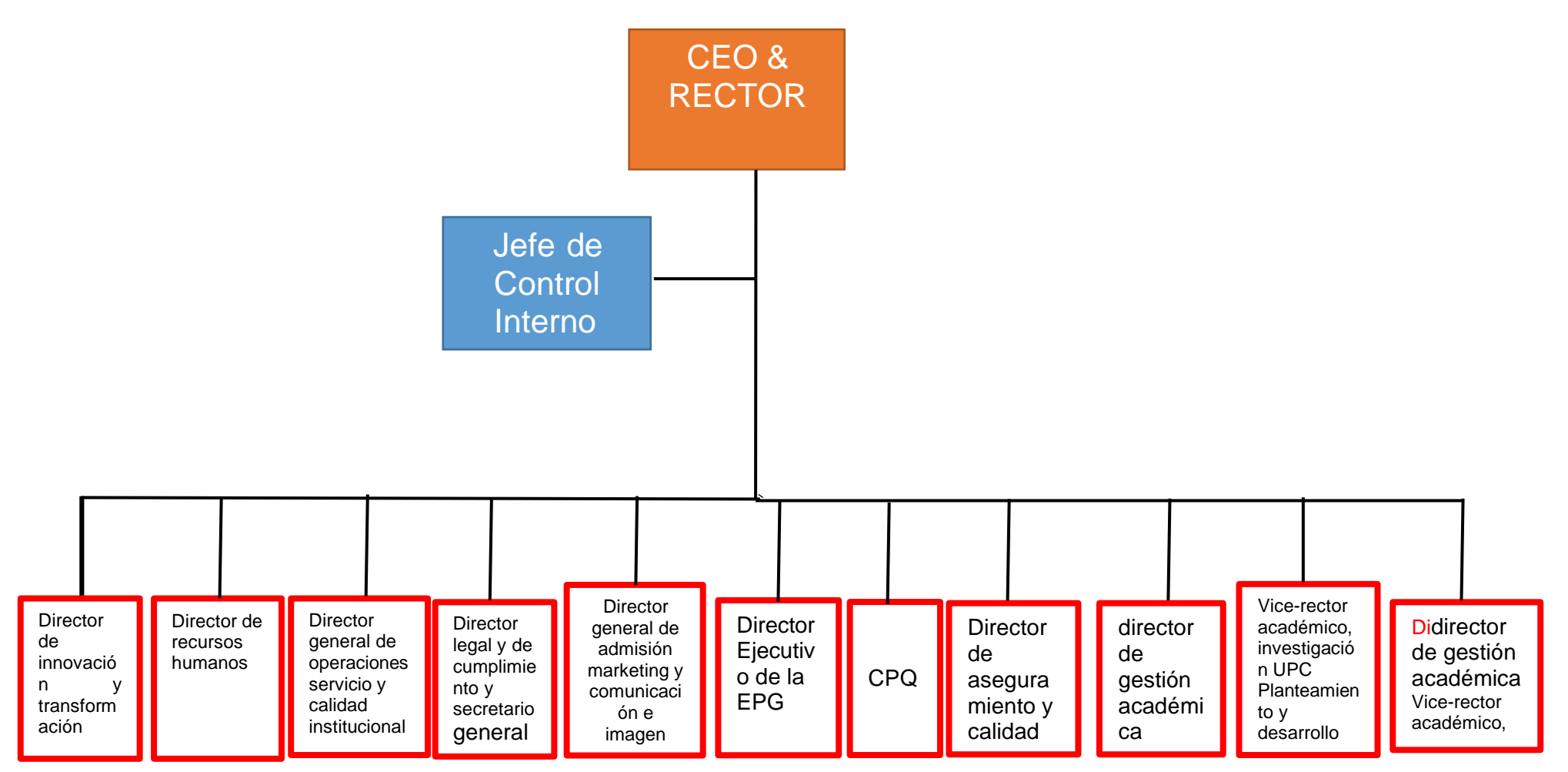

Nota: Elaboración propia

# **1.2.5 Modelo didáctico UPC**

### **Modelo Educativo**

El modelo educativo de la UPC está formado por un conjunto de lineamientos que resumen su filosofía académica y orientan el proceso educativo en una dirección que conduzca al egresado a desarrollarse personal y profesionalmente, de acuerdo con las exigencias del país y del mundo. Este modelo, que se expresa en las funciones primordiales de la universidad –docencia e investigación, tiene como base cinco principios pedagógicos que sustentan las acciones y los procesos educativos:

Aprendizaje por competencias Aprendizaje centrado en el estudiante Aprendizaje autónomo y autorreflexivo Aprendizaje en diversidad con visión global Aprendizaje hacia la sostenibilidad.

# **PRINCIPIOS PEDAGÓGICOS**

### • **Aprendizaje por competencias**

La UPC opta por un modelo educativo basado en competencias, las cuales están alineadas a las expectativas y las necesidades sociales y del mercado laboral. Estas competencias componen el perfil del graduado.

## • **Aprendizaje centrado en el estudiante**

En la UPC, el estudiante está ubicado en el centro del proceso de aprendizaje, desde donde participa activamente, mientras el profesor actúa como facilitador.

## • **Aprendizaje autónomo y autorreflexivo**

La universidad busca proveer al estudiante de las herramientas necesarias para alcanzar un determinado propósito en el aprendizaje, a través de la autorreflexión y la autoevaluación de su rol, y de sus resultados en dicho proceso.

Momentos de la metodología para aprendizaje autónomo y autorreflexivo

ANTES DURANTE DESPUÉS

# • **Aprendizaje en diversidad con visión global**

La UPC tiene como principio la promoción de aprendizajes por medio del reconocimiento, la valorización y el respeto a la diversidad. Reconoce el valor fundamental de la internacionalización y de la interculturalidad en la formación integral de sus estudiantes.

## • **Aprendizaje hacia la sostenibilidad**

Desde su creación en 1994, la UPC se ha enfocado en brindar educación de calidad siempre son la idea de formar líderes íntegros e innovadores con visión global, para que transformen el Perú

La universidad se orienta a la formación de personas y profesionales capaces de transformar su entorno a través de procesos y medios innovadores, con lo que contribuye al desarrollo sostenible del país.

Fuente de principios pedagógicos, página web : [https://www.upc.edu.pe/nosotros/quienes](https://www.upc.edu.pe/nosotros/quienes-somos/modelo-educativo/)[somos/modelo-educativo/](https://www.upc.edu.pe/nosotros/quienes-somos/modelo-educativo/)

**FIGURA 7 Modelo educativo**

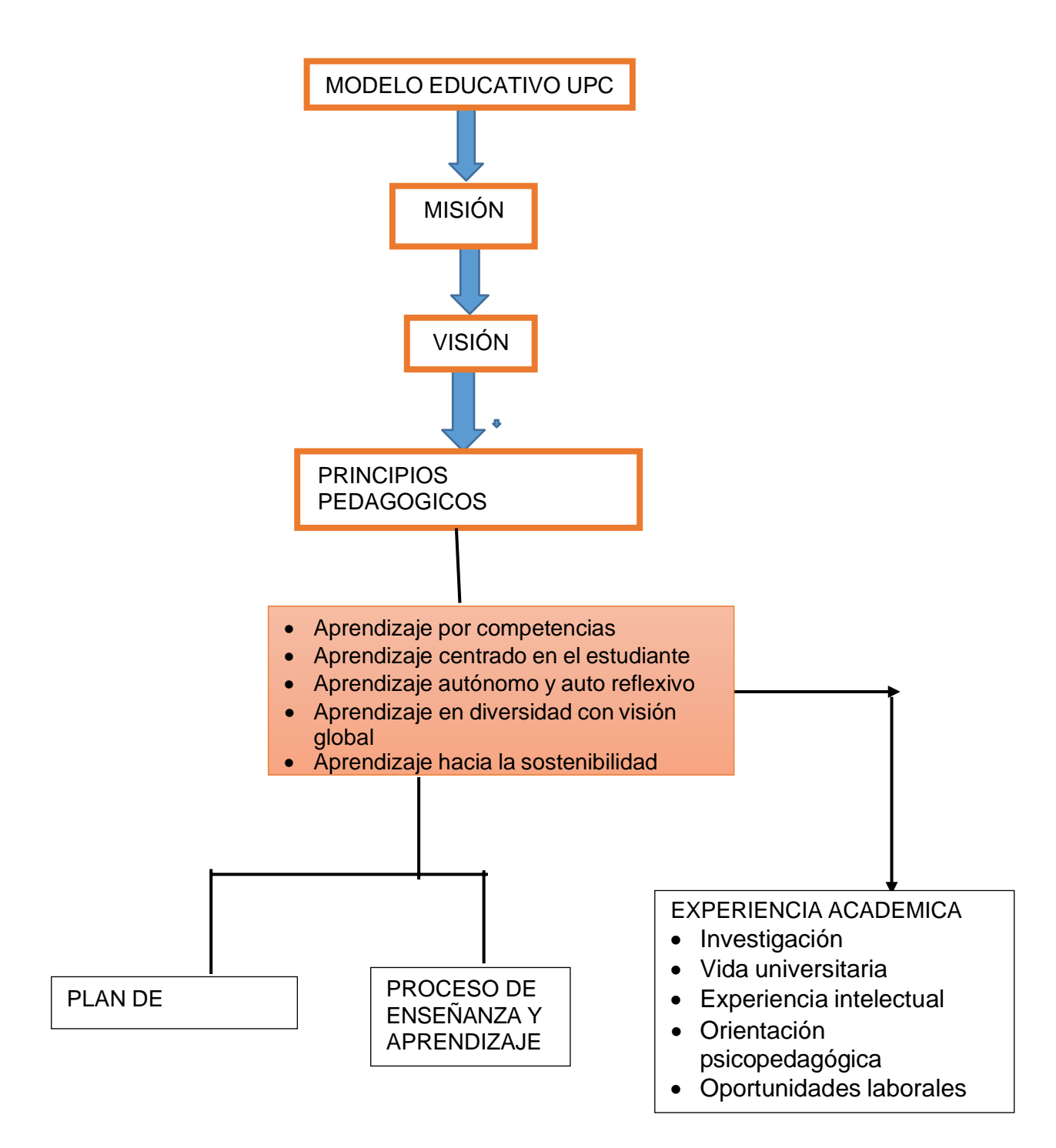

Nota: https[://www.upc.edu.pe/nosotros/quienes-somos/modelo](http://www.upc.edu.pe/nosotros/quienes-somos/modelo-)educativo/documentos/modeloeducativoupc.pdf

#### **1.2.6 Política de la empresa**

#### **POLITICA DE SERVICIO**

Tienda UPC requiere que el usuario se identifique con su nombre de usuario y password antes de poder acceder a su información. Si olvida estos datos, el usuario puede utilizar la facilidad de RECORDATORIO.

Cuando el usuario realice su compra, sus datos serán enviados automáticamente al servidor de comercio seguro de la UPC, protegiendo toda su información personal antes de ser transmitida por Internet.

La Tienda Virtual de la UPC se reserva el derecho de modificar o aumentar cualquiera de las condiciones de acceso y uso del servicio. La información sobre dichos cambios estará disponible para el usuario en el sitio en el WWW de la Tienda Virtual de la UPC.

La Tienda Virtual de la UPC se reserva el derecho de interrumpir su servicio, sea en forma transitoria o permanente, sin previo aviso o consentimiento de sus usuarios.

Todas las transacciones emitidas por Tienda UPC serán por defecto Boleta de Venta. Si desea solicitar Factura deberá seguir las siguientes indicaciones: https://tienda.upc.edu.pe/ayuda/15 puedo-solicitar-factura.html

El usuario puede estar comprando en la Tienda UPC alguna publicación o servicio que no tenga stock o cupo disponible al momento de armar su pedido. Pudiera suceder debido al movimiento del stock o cupo por los distintos puntos de distribución de la UPC. En este caso, el usuario puede indicar en Observaciones alguna de las opciones precisadas en **la Política de Cambios y Devoluciones.**

El horario de atención para el ingreso de un pedido a la Tienda UPC es de 24 horas, los 7 días de la semana. El tiempo de entrega de los pedidos está detallado en la **Política de Entrega.**

NOTA: <https://tienda.upc.edu.pe/paginas/9-politica-de-servicio>

# **II.FUNDAMENTACIÓN DE LA EXPERIENCIA PROFESIONAL**

# **Marco teórico**

#### **2.1.1. Bases teóricas**

El aporte de Coronado y otros (2014), en el artículo "GeoGebra para el Aprendizaje de la Matemática Inicial Universitaria", menciona la experiencia del uso de la herramienta GeoGebra en el desarrollo de las actividades prácticas en la asignatura Matemática II de la carrera de Ingeniería Civil de la Universidad Lisandro Alvarado de Venezuela, cuya idea nace de la necesidad de paliar las deficiencias conceptuales con las que el estudiante ingresa a la universidad y la de incentivarlo hacia el uso de las TIC para efecto de hacer más eficiente su aprendizaje. En cuanto a la metodología empleada en el estudio, se puede mencionar que se utilizó un enfoque cuantitativo con una investigación descriptiva de campo de tipo transversal, con una muestra de 43 estudiantes que cursaban la asignatura Matemática II con la finalidad de conocer sus opiniones sobre el uso de las TIC y de la herramienta GeoGebra. Los resultados obtenidos en este estudio se basan en que el uso del programa da un aporte beneficioso en la enseñanza y aprendizaje, específicamente en la comprensión de los conceptos matemáticos acompañada de la mediación docente, se plantea alternativa didáctica para el análisis de situaciones problemáticas y los estudiantes manifiestan un cambio en su aprendizaje, pues alegan comprender conceptos y aplicarlos, lo cual no se logró en cursos anteriores. Por lo tanto, los resultados obtenidos sirven de fundamento para la aplicación de esa alternativa didáctica en la enseñanza de la Geometría Analítica y Vectores, ya que la misma requiere la compresión de los diversos conceptos para la resolución de problemas y, como la enseñanza es netamente a distancia, con el empleo del programa las clases resultan más dinámicas, pues no es simplemente resolver de

manera mecánica los problemas por medio de fórmulas, sino que también a partir de conceptos matemáticos asimilados, es posible obtener la solución a los problemas planteados

Según Palmas (2018) en su investigación realizada en México, analiza el papel de la Tecnología como medio de acceso a ideas matemáticas poderosas en la Educación Matemática para jóvenes y adultos. Plantea la posibilidad de que la tecnología se utilice como herramienta democratizadora de dichas ideas. La manera en que se abordó la investigación fue desarrollando un diseño didáctico basado en la teoría de situaciones didácticas (Brousseau, 1997), así como una herramienta tecnológica ad hoc que funcionara como puente hacia estas ideas. La secuencia didáctica, junto con la herramienta tecnológica, lograron que los educandos no solo construyeran y utilizaran nuevos conceptos, sino ideas matemáticas poderosas. Este autor plantea que las tecnologías deben estar organizadas por una secuencia didáctica para poder promover un aprendizaje. En sus palabras, "En concordancia con la posición de que por sí solas las tecnologías digitales no generan un cambio, es importante que el desarrollo tecnológico se acompañe de una situación didáctica que la organice. Las secuencias didácticas tratan de fomentar que los educandos creen "anticipaciones" acerca de ciertos problemas. Estas anticipaciones son diferentes formas de representar y tratar el conocimiento y, por lo tanto, señales de aprendizaje" (Palmas, 2018, p. 8)

Según Díaz Madero (2016) recorre algunas perspectivas acerca de dónde seleccionar y cómo fundamentar el uso de TIC para enseñar. Se enfoca en criterios que surgen de algunos trabajos y autores para poder elaborar un criterio propio. Esto le ayuda a dar fundamento de las causas de la implementación de las TIC en la enseñanza. Parte de una metodología cualitativa realizando encuestas a un grupo de docentes colegas. Obtiene como conclusión que la selección de una TIC no es el centro de nuestro esfuerzo docente y que una TIC

puede potenciar logros pero también limitar procesos educativos debido a sus aspectos técnicos y funcionales. El criterio de selección tiene que ver con el juicio además del conocimiento y lo que entendemos por aprender. Este autor plantea que hay que trabajar con ciertos criterios de selección de TIC, donde se atienda a las ejercitaciones, evaluaciones, procesos de estudio y el lugar del estudiante; en sus palabras "es necesario analizar a las TIC desde una perspectiva didáctica, comunicacional y técnica, reelaborando algunos criterios de selección que cubran ciertas dimensiones en cada contexto" (Díaz Madero, 2016, p. 89).

Según Montero (2014) en su investigación realizada en un Instituto Superior de Formación Docente de Cuyo, relata y analiza una clase de Geometría III donde se utilizan TIC en general y en particular, el software GeoGebra. Es una investigación cualitativa, llevada a cabo a través de entrevistas a la docente y el registro y observación de clases. Se debate la importancia de la Didáctica de la Matemática en la selección de los recursos y las actividades con TIC, las posibilidades cognitivas que ofrece el uso de software GeoGebra aplicado a la enseñanza de algunos conceptos y las condiciones que propician el desarrollo profesional docente. Obtiene como conclusión que la clase propuesta por la docente no podría llevarse adelante sin la intervención de las TIC y especialmente del software GeoGebra. La autora retoma el concepto de medios digitales con sentido pedagógico propuesto por Coll (2010) los cuales son instrumentos mediadores del proceso intra e interpersonal de aprendizaje que dependen de la formación y la decisión de cada docente en su materia.

Según Barreiro (2016) hace su aporte al hablar de las TIC como recursos disponibles. Desde esta perspectiva, podremos repensar nuestras clases al incorporar la tecnología en torno a las consignas, tareas, objetivos y evaluaciones. Junto a Rodríguez (2014) elaboraron criterios para valorar la pertinencia y significatividad del

uso de TIC para resolver consignas matemáticas, los cuales están en la línea de los enfoques constructivistas en Educación Matemática. En otro sentido, Adell y Castañeda (2012) sostienen que las tecnologías son herramientas y que ofrecen posibilidades y limitaciones, por lo que los docentes deben estar atentos, ya que la práctica educativa moldeará la utilización y la puesta en acción de la tecnología. Trabajan con la idea de pedagogías emergentes, las cuales son tentativas o ensayos que van a permitir desarrollar todo el potencial de las prácticas educativas. Estas experiencias es posible que hayan generado excesivas expectativas, pero sin duda sus potencialidades e implicaciones todavía no han sido completamente comprendidas, no han sido completamente investigadas, son potencialmente disruptivas en relación a la educación institucional tradicional" (p. 27).

#### **Software geogebra**

[GeoGebra e](http://www.geogebra.org/cms/)s un programa dinámico para la enseñanza y aprendizaje de las matemáticas para educación en todos sus niveles. Combina dinámicamente, geometría, álgebra, análisis y estadística en un único conjunto tan sencillo a nivel operativo como potente. Un conjunto unificado y fácil de usar que conforma un potente programa de Matemática Dinámica.

Un utilitario para enseñar y aprender en todos los niveles educativos

Un encuadre versátil en que se conjugan geometría interactiva, álgebra, el cálculo propio del análisis y de las estadísticas y sus registros gráficos, de organización en tablas y de formulación simbólica. *[\(www.geogebra.org\)](http://www.geogebra.org/)*

Ofrece representaciones diversas de los objetos desde cada una de sus posibles perspectivas: vistas gráficas, algebraicas, estadísticas y de organización en tablas y planillas, y hojas de datos dinámicamente vinculadas.

El objetivo principal de este software es que el usuario se familiarice con el programa, aprenda a manejarlo y consiga una herramienta útil para ayudar a la resolución de diversos problemas y por tanto puedan incorporarlo tanto docentes como alumnos. Con él se pueden realizar desde operaciones muy sencillas como sumas o multiplicaciones hasta las más complejas operaciones con matrices, integrales, representaciones de figuras geométricas, representaciones de funciones y otras.

Márquez (2006) menciona que entre los obstáculos que dificultan el éxito de las TIC en un ámbito educativo, se pueden identificar unos siguientes factores clave:

1. El ritmo de evolución de las TIC es muy rápido, y la capacidad de adaptación y reciclaje es insuficiente para poderlas manejar eficazmente.

2. Indefinición de los objetivos que se pretenden conseguir a base de las inversiones en TIC.

3. Contradicciones en la terminología, la formulación de los fundamentos teóricos en los que se apoyan estas tecnologías.

4. Puntos de vista divergentes en el adecuado empleo de las TIC en educación que, en ocasiones, crea confusión y desorientación de los usuarios.

#### **Características del software Geogebra**

Sus gráficas son de alta calidad y pueden manipularse de forma simple para aumentar el rendimiento visual.

En relación a las ecuaciones y el sistema de coordenadas, se cuenta con una gran cantidad de funcionalidades, como por ejemplo, la gráfica de ecuaciones (de una manera muy similar a un graficador), trazado de tangentes, áreas inferiores, etc.

Los deslizadores son elementos con un gran potencial, ya que permiten controlar animaciones con una cierta facilidad. Ya sea la rotación de un triángulo, traslación de un punto, homotecia de un

segmento; por animación se pueden ilustrar muchísimas propiedades.

Posee una ventana de Álgebra. Un lugar donde se muestran los valores de todos los objetos de una construcción. Estos se clasifican en tres grupos: objetos libres, son los que han sido construidos sin depender de otros; objetos dependientes, son aquellos que total o parcialmente dependen de otros objetos; y objetos auxiliares, que son aquellos que el usuario define como tales.

#### **Metodología**

La importancia metodológica del presente informe radica en el hecho de responder a los requerimientos actuales sobre el aprendizaje de las matemáticas en tiempos donde las aplicaciones y software es necesario para que los estudiantes verifiquen resultados y también para que su aprendizaje sea significativo en relación con las matemáticas y su puesta en práctica, los resultados y la información correspondiente se conviertan en insumos reales para establecer la toma de decisiones en forma acertada, siempre y cuando el caso lo amerite.

Por otro lado, es necesario tener en cuenta en el proceso de aprendizaje de las matemáticas, su eficiencia y eficacia depende el logro de los objetivos en la asignatura.

Los resultados de este informe, además de enriquecer en la construcción teórica y toma de decisiones del caso en relación con los cambios e innovaciones a poner en práctica, en la implementación de las matemáticas, especialmente en educación universitaria en la modalidad virtual es dar a conocer el trabajo que vengo realizando como Asistente de Aprendizaje a Distancia AAD.

#### **2.1.2. Antecedentes**

#### **Antecedentes Nacionales**

Según Díaz Villegas, R. (2014). La construcción del concepto circunferencia desde la dialéctica herramienta-objeto con el apoyo del software Geogebra en estudiantes de quinto de secundaria. Tesis para optar el grado académico de Magister en la Enseñanza de las Matemáticas. Pontifica Universidad Católica del Perú. Lima – Perú. La investigación analizó, mediante una secuencia de actividades que siguen las fases de la Dialéctica Herramienta-Objeto (Douady) usando para elloel software Geogebra, la construcción del concepto de circunferencia desde la perspectiva de la Geometría Analítica. Fue una investigación cualitativa de tipo experimental desarrollada con la colaboración de alumnos de quinto año de secundaria (entre 15 y 17 años). El trabajo planteó ver el proceso de construcción de este objeto matemático, diseñando para ello ciertas actividades, entre las cuales, hubieron algunas que se trabajaron con lápiz y papel y otras con la ayuda del software Geogebra. Como instrumento, se usó el diseño de actividades. No se señalaron variables ni operacionalización. No se recurrió al juicio de expertos.

Según Bello Durand, B. (2013). Mediación del software Geogebra en el aprendizaje de programación lineal en alumnos del quinto grado de educación secundaria. Tesis para optar el grado de Magíster en la Enseñanza de las Matemáticas. Pontificia Universidad Católica del Perú. Lima – Perú. La investigación se centró en la enseñanza de Programación Lineal, usando como herramienta el software Geogebra. Dicha investigación se realizó con alumnos del quinto grado de secundaria cuyas edades fluctuaban entre quince a dieciséis años, de la Institución Educativa N° 1136 "John F. Kennedy". El tema en cuestión es parte del Diseño Curricular Nacional de quinto grado de secundaria; pero, o bien no se considera en la programación curricular de cada año lectivo o bien la enseñanza se da realizando construcciones geométricas usando lápiz y papel. El propósito de la investigación fue proponer emplear el software Geogebra como una

herramienta de apoyo para la enseñanza de la Programación Lineal, pues se planeó que con ayuda de este software conjuntamente con las situaciones de aprendizaje propuestas a través de un conjunto de actividades, se lograra que los alumnos puedan usar, dibujar y determinar las posibles soluciones. El método de investigación fue el cualitativo y estuvo basado en Hernández, Fernández & Baptista. (2007). Los instrumentos usados: Ficha de entrevista no estructurada, ficha de observación de clase, Ficha de actividades. No se señala variables ni operacionalización. No se recurrió a juicio de expertos

Según Acosta W. (2019) en su tesis que tiene como título "El software matemático GeoGebra y el impacto en el aprendizaje de coordenadas polares en estudiantes de ingeniería y arquitectura" **se determinó los efectos favorables del software matemático GEOGEBRA en el aprendizaje de coordenadas polares en los estudiantes de la Facultad de Ingeniería y Arquitectura; investigación de diseño experimental en la variante cuasi experimental con una muestra de 40 estudiantes de la Facultad de Ingeniería y Arquitectura de la Universidad de San Martin de Porres, a quienes se les aplicó dos instrumentos, al inicio y al final del ciclo 2018-I para medir el aprendizaje de coordenadas polares , dicha investigación nos permite acopiar la información y luego medir el efecto en la variable dependiente después del análisis de los resultados; se observa que el valor de z obtenido = - 12,27 se ubica en la zona de aceptación de la hipótesis general Hg propuesta para un nivel de significación (Hernández, et al, 2014. p. 306); por lo que las evidencias confirman que el grupo experimental supero al grupo de control en casi 5 puntuaciones y por consiguiente concluir que el uso del software matemático GEOGEBRA impacta en el aprendizaje de coordenadas polares en los estudiantes de Ingeniería y Arquitectura.**

#### **Antecedentes internacionales**

Según Ruiz (2012) enfocada en la formación universitaria de los docentes de básica primaria, realizó una investigación doctoral en la facultad de Formación de Profesorado y Educación, Dpto. de Didácticas Específicas, en la Universidad Autónoma de Madrid España, titulada: Análisis del desarrollo de competencias Geométricas y didácticas mediante el software de geometría dinámica Geogebra en la formación inicial del profesorado de primaria. El objetivo de este trabajo se centró en mostrar que la utilización de Geogebra favorece el desarrollo de competencias geométricas y didácticas en la formación de los docentes de Educación Básica Primaria con respecto al recurso "lápiz y papel". Esta tesis de estudio mixto concluyó en su estudio cuantitativo que: Geogebra es una herramienta útil para el desarrollo de estas competencias en todo tipo de alumnado, incluido el que no tiene grandes conocimientos tecnológicos. En su estudio cualitativo afirma que: En general La población observada reconoce que Geogebra a veces les resulta difícil de usar, pero que, a cambio, les ayuda a "ver mejor". Añaden que es más fácil comprobar el resultado con Geogebra que con lápiz y papel.

Según Marín (2013) quien desarrollo una investigación acción de tipo cualitativo y enfoque descriptivo, en la facultad de educación Licenciatura en Matemática, Universidad Católica de Manizales, titulada "Estrategias Didácticas para Fortalecer el Pensamiento Geométrico en estudiantes de Sexto Grado" El objetivo de esta investigación lo baso en Fortalecer el pensamiento geométrico en estudiantes de grado sexto de la institución Educativa el Madroño de Benalcázar, Caldas. La muestra utilizada fue de 15 estudiantes, para la recolección de información se utilizó un test para identificar saberes previos, y observación directa en el aula de clases: se aplicó guías de apoyo y talleres extra-clase. Donde se observó fortalecimiento en el

aprendizaje en el área de geometría y un cambio en la motivación frente a los contenidos abordados. Se concluyó en esta investigación que falta agregar más temas de Geometría en los planes de estudio.

Seguidamente se evidencia el estudio de Goncalves & Silva (2013) realizaron una investigación el cual resumen en su artículo sobre Actividades Investigativas Aplicadas derivadas del uso del Geogebra en la Facultad de Maestría en Educación Matemática de la Universidad Federal de Ouro Preto, Brasil. Su artículo detalla los resultados de su investigación de tesis el cual consistió en aplicar actividades derivadas con uso de Geogebra en unos estudiantes de docencia educativa; también se discutió el tema del uso de la tecnología en la educación y que cambios podían ocurrir en el aula con la implementación de la información y comunicación tecnológica En sus conclusiones finales aseguran que inicialmente la actividad aplicada contribuyó a replantear el conocimiento de los estudiantes construidos en el aula a partir de la oportunidad que tuvieron de volver a pensar. De otro lado, se reconoce que este estudio contribuyó a la creación de un ambiente de aprendizaje diferente y complementario a su clase; la encuesta aplicada mostró que llevar a cabo actividades investigativas en el aula contribuye a un entorno de discusión, de conjeturas y colaboración que no se presenta con frecuencia en el aula tradicional donde el aprendizaje es guiado por el profesor. En ultimas, se logró denotar como análisis finales que la investigación indicó que la realización de actividades de investigación contribuyó a que los alumnos participantes, tenían la oportunidad de reflexionar sobre la importancia de las actividades que llevan a cabo softwares matemáticos. Sus consideraciones finales la basan en afirmar que mantienen la creencia que desarrollar actividades de investigación mediados por las TIC puede contribuir a los procesos de enseñanza y aprendizaje de Calculo I. Desarrollo del pensamiento matemático que es fundamental en la formación del profesorado de matemáticas.

#### **2.1.3. Marco conceptual**

#### **Coordenadas polares**

Un sistema coordenado representa un punto en el plano mediante un par ordenado de números llamados coordenadas. Por lo general se usan coordenadas cartesianas, que son las distancias dirigidas desde dos ejes perpendiculares. Aquí se describe un sistema de coordenadas introducido por Newton, llamado **sistema coordenado polar**, que es más conveniente para muchos propósitos.

Se elige un punto en el plano que se llama **polo** (u origen) y se identifica con O. Luego se dibuja un rayo (semirrecta) que empieza en O **llamado eje polar**. Este eje se traza por lo común horizontalmente a la derecha, y corresponde al eje x positivo en coordenadas cartesianas.

Si P es cualquier otro punto en el plano, sea r la distancia de O a P y sea  $\theta$  el ángulo (medido por lo regular en radianes) entre el eje polar y la recta OP como en la figura por lo tanto el punto P se representa mediante otro par ordenado (r,  $\theta$ ) y r,  $\theta$  se llaman **coordenadas polares de P.** Se usa la convención de que un ángulo es positivo si se mide en el

sentido contrario a las manecillas del reloj desde el eje polar y negativo si se mide en el sentido de las manecillas del reloj**.** Si P=(0,0), entonces r=0, y se está de acuerdo en que (0,  $\theta$ ) representa el polo para cualquier valor de  $\theta$ . información extraída del libro cálculo de una variable trascendentes tempranas James Stewart página 639, sexta edición.
Figura 8

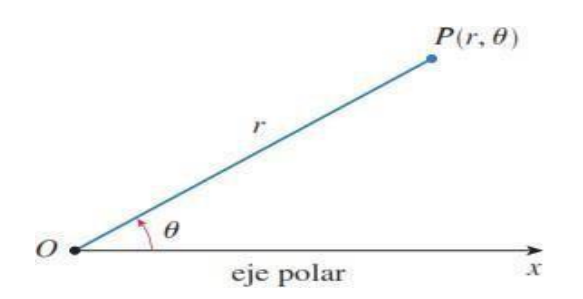

Nota: Libro cálculo de una variable trascendentes tempranas James Stewart página 639, sexta edición.

# **Cálculo I:**

Curso de matemática que se dicta en el segundo ciclo de la facultad de ingeniería de la Universidad Peruana de Ciencias Aplicadas UPC, en esta asignatura el estudiante conoce el cálculo diferencial e integral.

## **Herramientas tecnológicas:**

Software:

*Software* es un término informático procedente del inglés que no tiene traducción al español, el software hace referencia a un programa o conjunto de programas de cómputo, así como procedimientos y pautas que permiten realizar distintas tareas en un sistema informático.

Siempre se utiliza software para referirse de una forma muy genérica a los programas de un dispositivo informático, sin embargo, el *software* abarca todo aquello que es intangible en un sistema computacional.

Tipos de software

## *Software* **de sistema**

Se utiliza en la ejecución de todas las aplicaciones necesarias para que un sistema opere correctamente. Suele confundirse con el sistema operativo pero es más completo, ya que también incluye las

herramientas de optimización, los controladores de dispositivo y los servidores, entre otros componentes.

# *Software* **de programación**

Son todas las herramientas que permiten el desarrollo del *software*. Por ello, no suelen ser utilizadas por el usuario final sino por los programadores. Incluye, por mencionar los más importantes, los siguientes:

- **Compiladores** (programas que analizan y ejecutan otros programas).
- **Intérpretes** (*software* que "traduce" los diferentes lenguajes de programación).
- **Editores de texto** (crean y modifican archivos de texto, lenguaje de programación o código fuente).

# *Software* **de aplicación**

- Un *software* de aplicación es un programa diseñado para facilitar algunas tareas específicas para cualquier medio informático, ya sea en computadores, *tablets* o celulares.
- Los videojuegos, los programas de diseño asistido (como CAD), el *software* utilizado en las telecomunicaciones, las aplicaciones de productividad empresarial o educativa son algunos ejemplos de este tipo de programas.

# **S***oftware* **malicioso o malintencionado**

Utilizado también en su forma original en inglés *malicious software* o simplemente *malware,* es el que se crea con fines ilícitos como obtener información privada del usuario o dañar el sistema.

# **Blackboard**

Blackboard Learn Ultra: Plataforma para las clases virtuales de la UPC

Blackboard Learn Ultra ofrece una experiencia de enseñanza y aprendizaje más sencilla y potente. Con una interfaz moderna, intuitiva y totalmente receptiva. Learn Ultra atrae mejor a los

estudiantes ,alivia la carga de los educandos y allana el camino hacia el éxito

- La [Universidad Peruana de Ciencias Aplicadas \(UPC\)](http://upc.edu.pe/) desde el primer día de enero del 2021 cuenta con la nueva experiencia de navegación en el Aula Virtual con Blackboard Learn Ultra que ofrece una navegación más ágil, con un diseño sencillo y moderno.
- Es un rediseño de las principales funcionalidades que requieren los docentes y estudiantes, es de fácil acceso desde cualquier dispositivo, su diseño es intuitivo por lo que facilita la interacción al consultar el contenido de los cursos y permite estar al día rápidamente con las actividades que se debe realizar en cada uno. En resumen, esta nueva navegación agrega valor al objetivo de gestionar de manera eficiente la enseñanza y el aprendizaje en el Aula Virtual de la UPC.

## Fuente:BLACKBOARD

https://innovacioneducativa.upc.edu.pe/2021/05/27/blackboard-learn-ultraplataforma-para-las-clases-virtuales-de-la-upc/

## LA EDUCACIÓN VIRTUAL

- La educación virtual es una nueva forma de Educación a distancia, de acuerdo a la coyuntura de la pandemia se produjeron varias formas de poder interactuar el docente y el estudiante ya sea de manera sincrónica o asincrónica y hay muchas plataformas para poder cumplir con los objetivos de enseñanza virtual, facilitada por recursos educativos y también se puede colgar en la plataforma un sistema tutorial de apoyo que hacen posible el aprendizaje autónomo de los participantes. La enseñanza es la parte importante del docente mediante el cual transmite a sus alumnos conocimientos.
- En la enseñanza y aprendizaje virtuales se realiza por medio de computadoras laptop conectados a la red de internet y aplicaciones informáticas que los usuarios utilizan para intercambio de información

.Los términos Enseñanza Virtual, Educación a Distancia, e-learning, Educación Virtual o Aulas Virtuales, son términos que tienen una marcada diferencia se dice que "el término enseñanza por correspondencia fue reemplazado por educación a distancia y más tarde por aulas virtuales, La enseñanza está centrado en el estudiante donde el estudiante es participe de su propio aprendizaje

- Según Alcázar en 2006, acuñó el término E-learning (electronic learning) al uso del medio o canal sobre el cual se soporta la educación virtual, herramientas informáticas, internet y dispositivos móviles . Junto a Comezaña (2005) define a las aulas virtuales como "el espacio de aprendizaje en línea donde aprendices y tutores interactúan.
- Según Carbonaro 2008 se incluye el concepto de Educación a distancia como punto de referencia para las diferentes metodologías de la educación, incluyendo a las aplicaciones telemáticas como complemento de la formación presencial. Siendo así la educación a distancia la manera de incorporar la metodología didáctica de las aulas reales a contextos en los que no es posible reunir físicamente a los participantes, brindando posibilidades de la enseñanza de la misma calidad e impacto, como si estuviera en un aula presencial.
- EDUCACIÓN EN LÍNEA El desarrollo del e-learning todo se da en escenarios virtuales donde el profesor hace el seguimiento del estudiante. El acceso a la formación en línea se medía por Internet y sus diversas herramientas de comunicación e información. Entre los beneficios del e-learning se encuentra la flexibilidad de tiempo y espacio, brinda mayores oportunidades para acceder a la educación, incrementa la calidad del contenido instruccional, permite el uso de diversos instrumentos de evaluación, favorece el uso de herramientas de simulación y disminuye los costos. Al mismo tiempo, favorece el desarrollo de competencias y destrezas específicas como el trabajo colaborativo e interdisciplinario, la comunicación efectiva, el pensamiento reflexivo y el estudio autorregulado.

### **2.1.4 Marco legal**

### **Guía de actividades del asistente de aprendizaje a distancia**

**Fuente:**https://innovacioneducativa.upc.edu.pe/wpcontent/uploads/2022/03/Guia-de-actividades-AAD\_2022-1.pdf

### **Plan Estratégico Institucional 2021 – 2025**

**Fuente**https:/[/www.upc.edu.pe/transparencia-upc/plan](http://www.upc.edu.pe/transparencia-upc/plan-)estrategico/documentos/pei-2021-2025-upc\_resumen.pdf

### **2.2 Descripción de las actividades desarrolladas**

#### **2.2.1 Descripción de la realidad problemática**

Siempre el estudio de la matemática ha sido un tema muy complejo de aprender, con la aparición del internet el conocimiento de esta ciencia se hizo más extensivo y con el uso de aplicaciones tecnológicas despertó el interés en los estudiantes, lo que en un primer momento el ingreso de la tecnología parecía un enfrentamiento, hoy en día es la solución, somos testigos que la pandemia COVID-19 azotó a todo el mundo, sin embargo la educación no se detuvo convirtiéndose en una educación 100% virtual en todos los rincones del globo terráqueo.

Es así que asumí con mucha responsabilidad la labor encomendada, como Asistente de Aprendizaje a Distancia de matemática en la UPC, y encontré la necesidad de utilizar las aplicaciones de geogebra, para la mejora de la enseñanza de la matemática en la formación de futuros profesionales de nuestra patria, que consistió en la elaboración de Guías y/o separatas, también elaboración del material de la sesión virtual.

# **2.2.2 DIAGRAMA DE ISHIKAWA**

El diagrama de Ishikawa o espina de pescado es una técnica usada para identificar las posibles causas de un problema central ,usado también para mejorar procesos y recursos en una organización .Coletti (2010)

### **Qué es el o Diagrama de Causa Efecto**

El **Diagrama de Ishikawa** o **Diagrama de Causa Efecto** (conocido también como **Diagrama de Espina de Pescado** dada su estructura) consiste en una representación gráfica que permite visualizar las causas que explican un determinado problema, lo cual la convierte en una herramienta de la **[Gestión de la](https://www.gestiondeoperaciones.net/category/gestion-de-calidad/) [Calidad](https://www.gestiondeoperaciones.net/category/gestion-de-calidad/)** ampliamente utilizada dado que orienta la toma de decisiones al abordar las bases que determinan un desempeño deficiente.

La utilización del **Diagrama de Ishikawa** se complementa de buena forma con el **[Diagrama de Pareto](https://www.gestiondeoperaciones.net/gestion-de-calidad/como-hacer-un-diagrama-de-pareto-con-excel-2010/)** el cual permite priorizar las medidas de acción relevantes en aquellas causas que representan un mayor porcentaje de problemas y que usualmente en términos nominales son reducidas.

La estructura del **Diagrama de Ishikawa** es intuitiva: identifica un problema o efecto y luego enumera un conjunto de *causas* que potencialmente explican dicho comportamiento. Adicionalmente cada causa se puede desagregar con grado mayor de detalle en *subcausas*. Esto último resulta útil al momento de tomar acciones correctivas dado que se deberá actuar con precisión sobre el fenómeno que explica el comportamiento no deseado.

En este contexto, una representación del **Diagrama de Causa Efecto** o **Diagrama de Espina de Pescado** tiene la siguiente forma:

# Figura 9

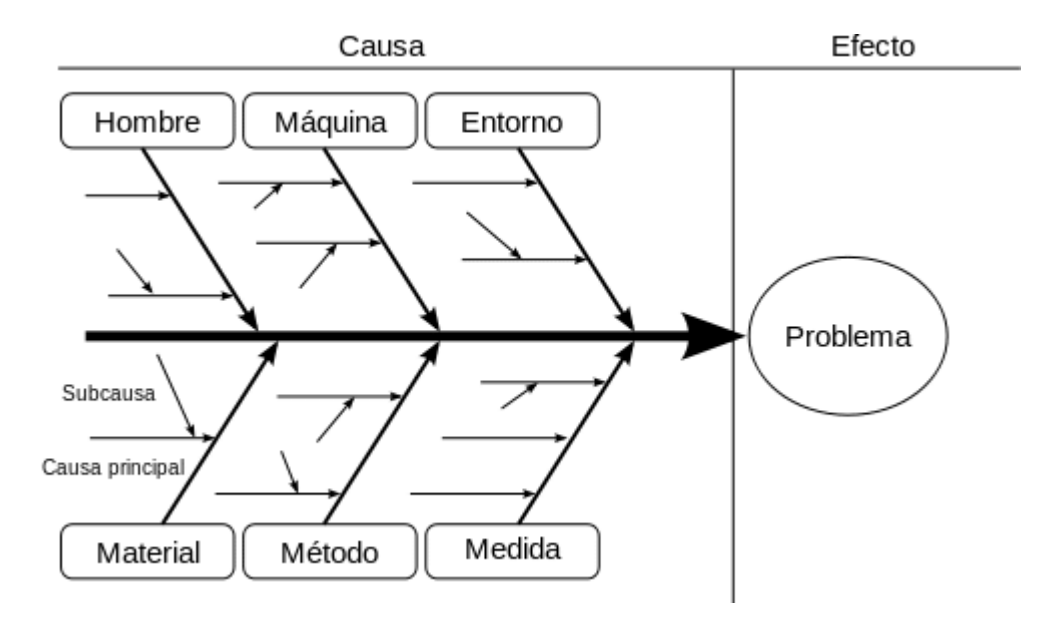

Nota: De que es el diagrama de Ishikawa y figura https:/[/www.gestiondeoperaciones.net/gestion-de-calidad/que-es-el](http://www.gestiondeoperaciones.net/gestion-de-calidad/que-es-el-)diagrama-de-ishikawa-o-diagrama-de-causa-efecto/

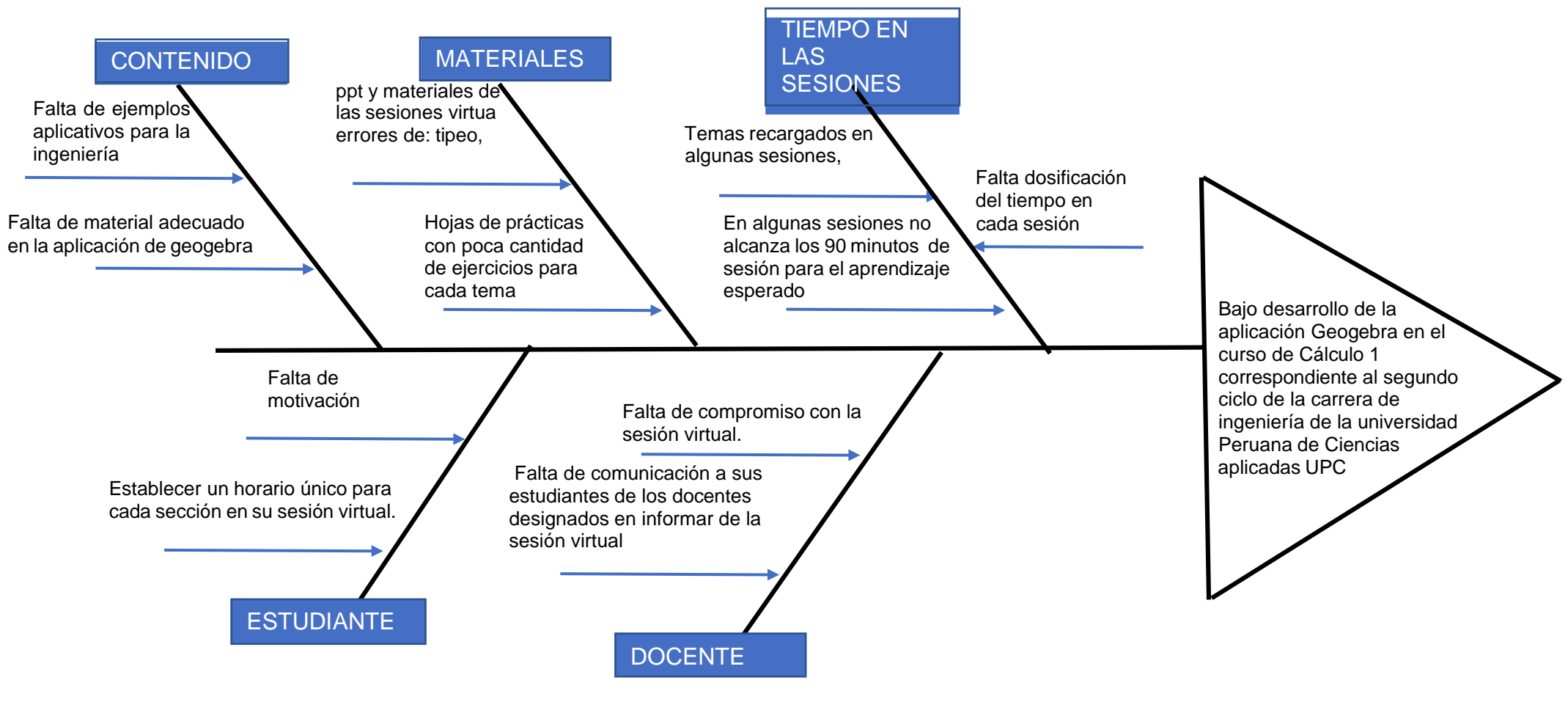

Nota: Elaboración propia

# **2.2.3 Descripción del área donde se realizó la experiencia profesional**

Realice mi experiencia profesional como asistente de aprendizaje a distancia en el área de Ciencias de Matemática de la universidad peruana de ciencias aplicadas UPC, sus aulas y sus laboratorios ,se encuentran en las instalaciones de sus sedes, en el año 2021 debido al momento coyuntural que vivió el Perú y el mundo debido al COVID-19, hubo restricciones sanitarias es así que mi experiencia profesional fue 100% virtual.

### **Funciones del Bachiller**

Las funciones que realice en mi experiencia profesional son las siguientes:

- En la UPC siendo asistente de aprendizaje a distancia (AAD) realicé la labor de guía de los estudiantes en el área de ciencias en la asignatura de cálculo I de la facultad de ingenieria
- El asistente de aprendizaje a distancia (AAD) es el encargado de la sesión virtual del curso calculo 1.
- Responder las diversas dudas que le pueden surgir a los estudiantes al momento de tratar de resolver los ejercicios propuestos dejado en clase en su sesión de aprendizaje
- Recordarles a los estudiantes las diversas actividades de la semana ,mandando correo a todos los estudiantes por el aula virtual.
- Realicé el material para dictar la asesoria virtual de coordenadas polares de la semana 13 ,y como somos varios AAD ,el coordinador designa que semana nos corresponde realizar el material .En cada semana se realiza la sesión virtual que es como un repaso de los temas realizados de cada sesión con el profesor principal.
- Les di la bienvenida a los estudiantes mandadoles anuncios

y también los enlaces de las asesorias.

- También realicé Quizziz , padlet ,terminando con un informe de los estudiantes que no están realizando las actividades semanales, ya sea control virtual, evaluación virtual o no asisiten a la asesoria virtual
- Envié correos a los estudiantes que no cumplian las actividades para saber el motivo por el cual ellos no estan cumpliendo las actividades.
- Los estudiantes envian por correo los ejercicios que no les sale y tengo que resolver sus dudas enviandole la solución de dicho ejercicio.
- Realicé actualizaciones y capacitaciones de habilidades tecnológicas para potenciar mi labor pedagógica en cada sesión de aprendizaje
- constantentemente realicé motivaciones a mis estudiantes haciendo una sesión de aprendizaje didactica usando geogebra en coordenadas polares en el curso de calculo I despertando el interés constantemente de mis estudiantes.
- Monitorie el aprendizaje de mis estudiantes mediante Quizzi y Padlet constantemente ,también observando sus notas del control virtual y las asesorias virtuales y las practicas calificadas para poder dar un diagnostico de como va cada uno de los estudiantes y recomendarles a cada estudiante que no pierda las oportunidades para poder tener buenas notas
- Asistí a reuniones programadas por la coordinación de área ejecutando las actividades indicadas en cada una de elllas.
- Realice para todo el ciclo, los enlaces de la asesoría virtual previamente coordinado con los estudiantes para el horario conveniente.

# **III. APORTES REALIZADOS**

**3.1. Aportes del Bachiller en la empresa y/o institución**

## **3.1.1 Aportes Generales**

**Realice el material de apoyo y también el material de la sesión virtual**

Realizando la bienvenida

Figura 11: **De bienvenida**

# **BIENVENIDOS al curso** MA262 Cálculo I.

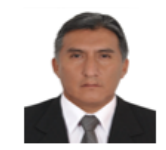

Mi nombre es Miguel Alberto Villafuerte Flores y seré su Asistente de Aprendizaje a Distancia. Será un gusto poder acompañarlos y apoyarlos en éste ciclo. Por ello, les sugiero ir revisando el material proporcionado en el curso así como la pestaña de "Información General". Mis funciones son durante la semana 1 a la semana 15 se centran en lo siguiente:

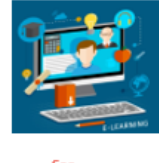

Guía En las actividades virtuales que estén indicadas en el Plan Calendario del curso

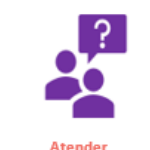

**Dudas & Consultas** Disinar sus dudas actividades asignadas de manera virtual y otros del curso

Electrónico Por este medionuedes realizar tus consultas de manera directa. Correo: pcmamvil@upc.edu.pe

Recuerden que si tienen dudas y consultas pueden siempre escribirme al correo prmamvil@upc.edu.pe ¡Muchos éxitos en el ciclo!

**AAD :Miguel Villafuerte Flores** 

Nota: Elaboración propia

Figura 12: **Enlaces para que puedan ingresar a las sesiones virtuales.**

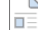

#### Horarios y enlace para acceder a la sesión virtual (AAD) ©

Estimados estudiantes, la tabla adjunta muestra los horarios de tu AAD para la sesión virtual, recuerda que debes asistir en el horario pactado para tu sección y si por alguna razón no puedes asistir en dicho horario, podrás elegir otro horario de las secciones que<br>tengo a cargo.

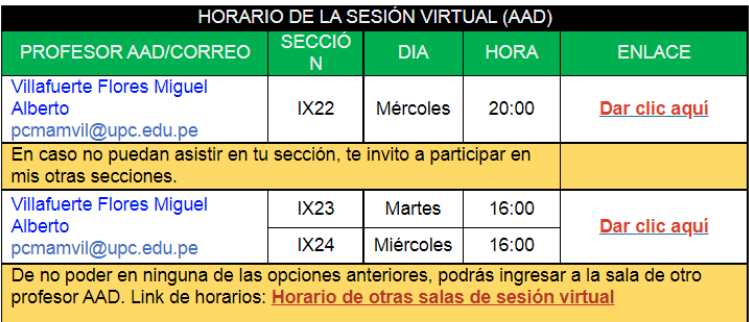

Saludos cordiales

#### Nota: Elaboración propia

1. Reuniones de coordinación

En las reuniones el coordinador informa las fechas de plazo para subir las asistencias de las sesiones virtuales y también el coordinador informa las mejoras que se deben hacer como realizar los anuncios semanales y también de configurar las actividades ya sea el segundo intento para aquellos estudiantes que tengan bajo sus notas de controles virtuales. Las sesiones virtuales queden grabados para que los estudiantes puedan repasar.

2. Elaboramos material de clase (modificar y/o crear)

Los materiales de clase ya están listos solo queda corregir los materiales y también adicionar las verificación de aprendizaje o adicionar algún ejercicio ya sea para proponer actividades en la sesión virtual, también para realizar la verificación de aprendizaje ya sea con Padlet ,o con un **Quizziz** 

- 3. Creación de enlaces para nuestras sesiones virtuales lo que respecta a la creación de los enlaces y creación de actividades para verificación de aprendizaje.
- 4. Creación de Quizziz.
- 5. Configuración del Blacboard collaborate para clases

virtuales grabadas.

En cada sección se debe de configurar las sesiones en el, donde se pone la fecha y hora de la clase porque todas las clases deben de estar grabadas así sean las clases virtuales o presenciales.

- 6. Retroalimentación de los controles virtuales ,los estudiantes deben exponer y nosotros los AAD debemos de retroalimentar, después de su exposición debemos de habilitar su segundo intento del control virtual .Luego informar en la sesión virtual que vean sus notas, que si tienen cualquier duda o reclamo me lo hagan saber con tiempo para poder explicarle porque se puso dicha nota y que lean los feedback que se le indica por el chat , en el caso cualquier duda o reclamo me lo hagan saber para poder aclarar dicha duda o reclamo.
- 7. Se revisó bajo una rúbrica la 2da parte del trabajo final
- 8. Momentos pedagógicos (cada sesión)
	- **INICIO**

Para el inicio de una sesión es importante propiciar un clima favorable, pues ello genera un clima favorable y una predisposición positiva por parte de los estudiante para con la clase y es mejor para el proceso de su aprendizaje

# • **UTILIDAD**

.

Otro aspecto a considerar en nuestras sesiones de aprendizaje, es un espacio donde podemos recoger las experiencias previas de los estudiantes,para que esto sea utilizado en su proceso de aprendizaje.

De acuerdo con Alvarez (2006) los estudiantes tienen la necesidad de saber porque aprenden algo antes de aprenderlo,lo cual requiere ofrecer razones para valorar ese aprendizaje .

# • **TRANSFORMACIÓN**

Este momento es muy importante porque se enfoca en el desarrollo o construcción de conocimientos ,se propone que la finalidad que el estudiante interactúe con una nueva información

# • **PRACTICA**

La práctica es el momento de la sesión donde planteas actividades que le permiten al estudiante aplicar de manera autónoma el conocimiento adquirido durante la transformación.

La puesta en práctica es lo que se aprende IDU (2013) es significativa para considerar el aprendizaje.

Es importante que los estudiantes presenten las evidencia de aprendizaje, para así poder saber su progreso y luego poder retroalimentarlos.

# • **CIERRE**

Se trabaja la verificación de aprendizaje se le toma el Quizizz o se le manda el enlace del padlet con el fin de de que resuelvan el ejercicio dejado en la verificación de aprendizaje y luego de un tiempo determinado se hace la retroalimentación.

# 9. Obtención de un producto de la asignatura

En la obtención del producto en curso de cálculo I solo se pide a los AAD que revisen la parte II del trabajo final que es la realización del trabajo consiste en el proyecto se relaciona con conocimientos adquiridos en el ciclo.

# **Figura 13. Proceso del cumplimento para alcanzar el objetivo general**

# **Proceso de cumplimiento de la sesión de clase virtual**

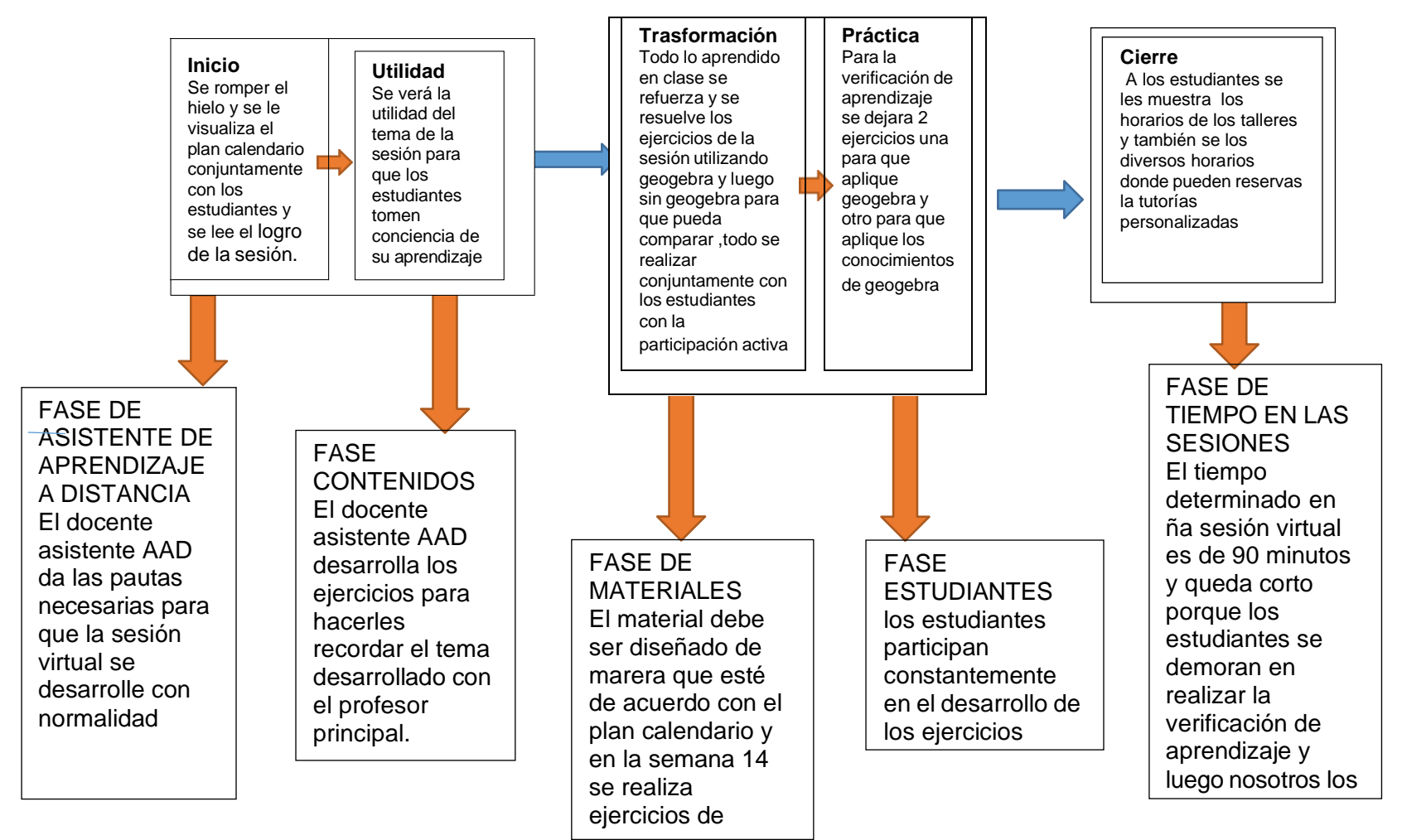

Nota: Elaboración propia

#### **3.1.2 Aportes específicos**

En los aportes específicos para llegar al objetivo específico 1 de determinar el desarrollo de la competencia específica de comunicación matemática utilizando la aplicación Geogebra en coordenadas polares en el curso de cálculo I correspondiente al segundo ciclo de la facultad de ingeniería de la universidad peruana de ciencias aplicadas UPC-2021.

Manejar bien los símbolos matemáticos e interpretar la notación matemática es importante, en geogebra se trabaja con la notación matemática por tal motivo si no sabemos utilizar el lenguaje matemático tendríamos dificultad para que el programa de geogebra de os resultados esperados. Se logra que el estudiante con los ejercicios de la sesión virtual logra aprender las notaciones matemáticas que se dan en el curso de cálculo I

En los aportes específicos para llegar al objetivo específico 2 es determinar el desarrollo de la competencia específica de modelamiento matemático utilizando la aplicación Geogebra en coordenadas polares en el curso de cálculo I correspondiente al segundo ciclo de la facultad de ingeniería de la universidad peruana de ciencias aplicadas UPC-2021.

Entender e interpretar los problemas de contexto real es importante para poder resolver un problema matemático, el modelar es plantear bien de manera lógica y coherente para que con la aplicación de geogebra pueda ser resuelto rápidamente el ejercicio o el problema. se logra que los estudiantes desarrollen está competencia con unos ejercicios resueltos y también se verifica su aprendizaje en la sesión virtual de problemas de contexto real.

En los aportes específicos para llegar al objetivo específico 3, de determinar el desarrollo de la competencia específica de resolución de problema utilizando la aplicación Geogebra en coordenadas polares en el curso de cálculo I correspondiente al segundo ciclo de la facultad de ingeniería de la universidad peruana de ciencias aplicadas UPC-2021.

Para poder determinar la competencia especifica de resolución de problema se logra en la sesión virtual con los ejercicios que se resuelven se busca estrategias de resolución aplicando siempre la teoría y los conocimientos de matemática y geogebra.

La metodología para cumplir el objetivo específicos se da de acuerdo al material que se va a trabajar la sesión virtual del tema de coordenadas polares curso de cálculo I, el material preparado para dicha semana se ha realizado con el programa Geogebra para graficar las curvas polares y salga un material de la sesión virtual adecuado.

### **3.1.3 Logros alcanzados**

Los logros alcanzados en las sesiones virtuales ayudan a que los estudiantes tengan un buen entendimiento de las matemáticas y también del programa geogebra ya que se ve reflejado en las notas.

los estudiantes que asisten regularmente a las sesiones virtuales del curso de cálculo I, tiene mejores notas en los controles virtuales, las practicas calificadas, las evaluaciones virtuales e incluso tiene más confianza en sus participaciones con el profesor principal del curso.

## **3.1.4 Equipos y materiales desarrollados en las actividades**

- Se utilizó una laptop conectado a internet
- Se utilizó el blackboard collaborate ultra.
- Material de apoyo.
- material de la sesión virtual.

### **3.1.5 Aspectos técnicos de las actividades profesionales**

#### **Aspectos metodológicos**

Metodología para el objetivo general: Determinar que la aplicación de Geogebra en coordenadas polares en el curso de cálculo I correspondiente al segundo ciclo de la facultad de ingeniería de la universidad peruana de ciencias aplicadas UPC-2021-01.

### **Guía de asistente de aprendizaje a distancia**

La política de Asistentes de Aprendizaje a Distancia (SICA-PYL-21) fue aprobada el 15 de enero del 2020 por el Consejo de Políticas Académicas. A partir de esta aprobación, se ha dispuesto la asignación de Asistentes de Aprendizaje a Distancia en los cursos de modalidad blended en los programas de Pregrado y EPE. Se entiende por Asistente de Aprendizaje a Distancia al personal que realiza tareas complementarias de colaboración a la labor docente y de acompañamiento al proceso de enseñanza aprendizaje del

estudiante, las cuales constituyen actividades preliminares a la carrera docente, conforme está establecido en la legislación vigente. En ese sentido, esta iniciativa busca, como principal beneficio, que el estudiante tenga una mejor experiencia de aprendizaje, satisfacción y apoyo en las actividades a distancia que realizan en los cursos blended de los programas académicos. Para el logro de lo mencionado, se ha delimitado funciones que permitirán alcanzar los beneficios esperados. El proyecto brindará los lineamientos generales a cada dirección sobre las funciones que puede realizar un Asistente de Aprendizaje a Distancia, sin embargo, cada dirección delimitará las funciones específicas a realizar, según las horas virtuales programadas del curso y la naturaleza del mismo. y está establecido en la siguiente guía del Asistente de Aprendizaje a Distancia(AAD).

#### **Fuente**: página web

https://innovacioneducativa.upc.edu.pe/wpcontent/uploads/2022/03/ Guia-de-actividades-AAD\_2022-1.pdf

#### **Metodología para la obtención objetivo Especifico 1**

OE1.- Determinar el desarrollo de la competencia específica de comunicación matemática utilizando la aplicación Geogebra en coordenadas polares en el curso de cálculo I, se refuerza la comunicación matemática en un ejercicio de la sesión virtual, donde se debe de graficar y debe de interpretación, para que pueda plantear la solución.

#### **Metodología para la obtención objetivo Especifico 2**

OE2.- Determinar el desarrollo de la competencia específica de modelamiento matemático utilizando la aplicación Geogebra en coordenadas polares en el curso de cálculo I, La parte de modelamiento matemático se da con un ejercicio de la sesión virtual del cual abarca el modelamiento de un problema de contexto real.

#### **Metodología para la obtención objetivo Especifico 3**

OE3.- Determinar el desarrollo de la competencia específica de resolución de problema utilizando la aplicación Geogebra en coordenadas polares en el curso de cálculo I, Para graficar curvas polares y calcular los puntos de intersección se utiliza Geogebra Tenemos en la sesión virtual los ejercicios que cumplen con las competencias para llegar a cumplir los objetivos específicos y los estudiantes se les da las pautas para que puedan utilizar el programa Geogebra como ayuda para el tema de coordenadas polares. Las sesiones virtuales son importantes para poder reforzar los temas realizados en la clase con el profesor principal, se realizan la sesiones conjuntamente con los estudiantes siempre su participación es importante toda la sesión es pregunta respuesta o sea una participación activa de los asistentes a la asesoría virtual. Se va a realizar un material de apoyo para que se pueda complementar el tema de coordenadas polares utilizando Geogebra. Figura 14: Aplicación de la metodología para aprendizaje autonomo

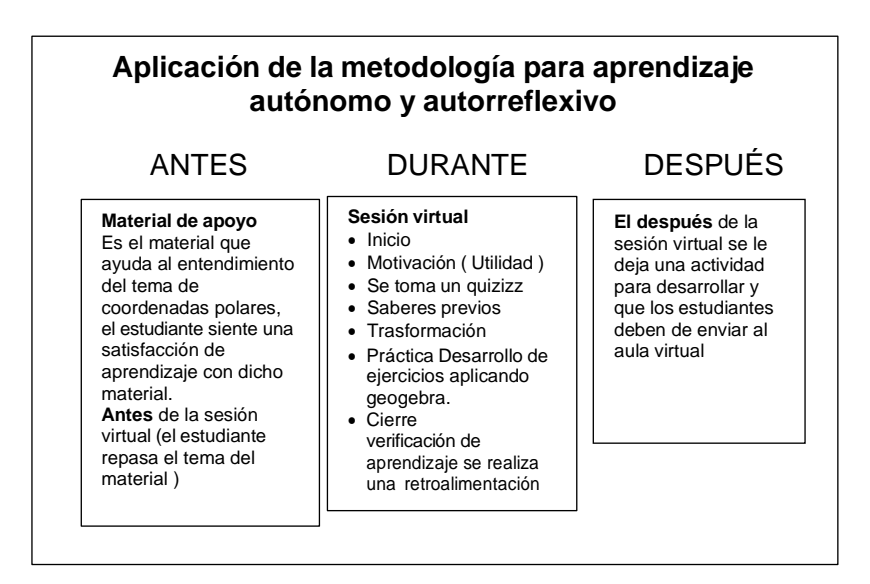

Nota: Metodología en el curso de cálculo 1 para el aprendizaje autónomo autoreflexivo.

## **Descripción de las actividades desarrolladas**

Se desarrolló el material de apoyo Se desarrolló el material de la sesión virtual Se queda colgado en la plataforma el video de la clase

# **3.1.6 Cronograma de actividades profesionales**

# **Tabla 1 CRONOGRAMA DE ACTIVIDADES**

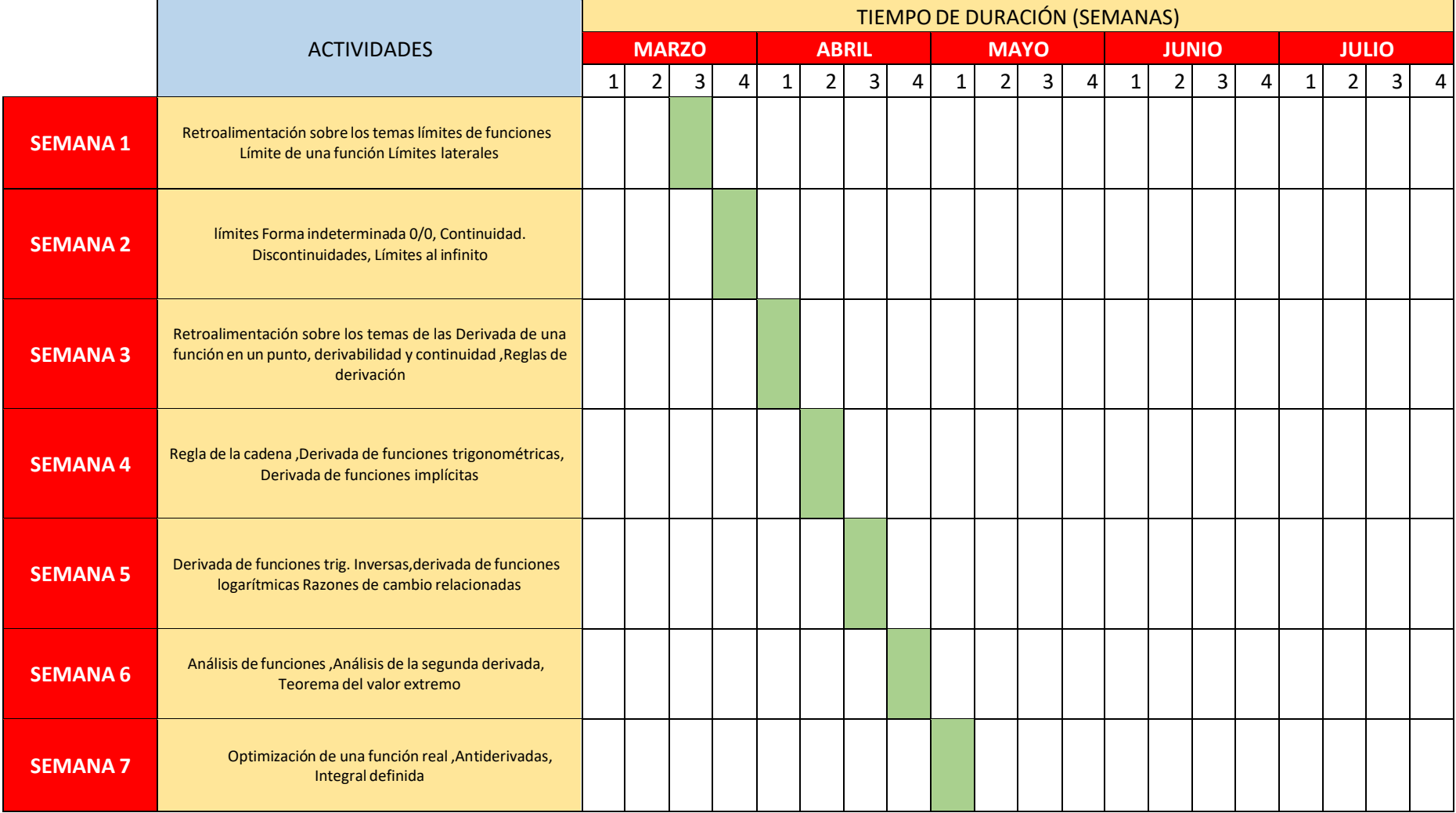

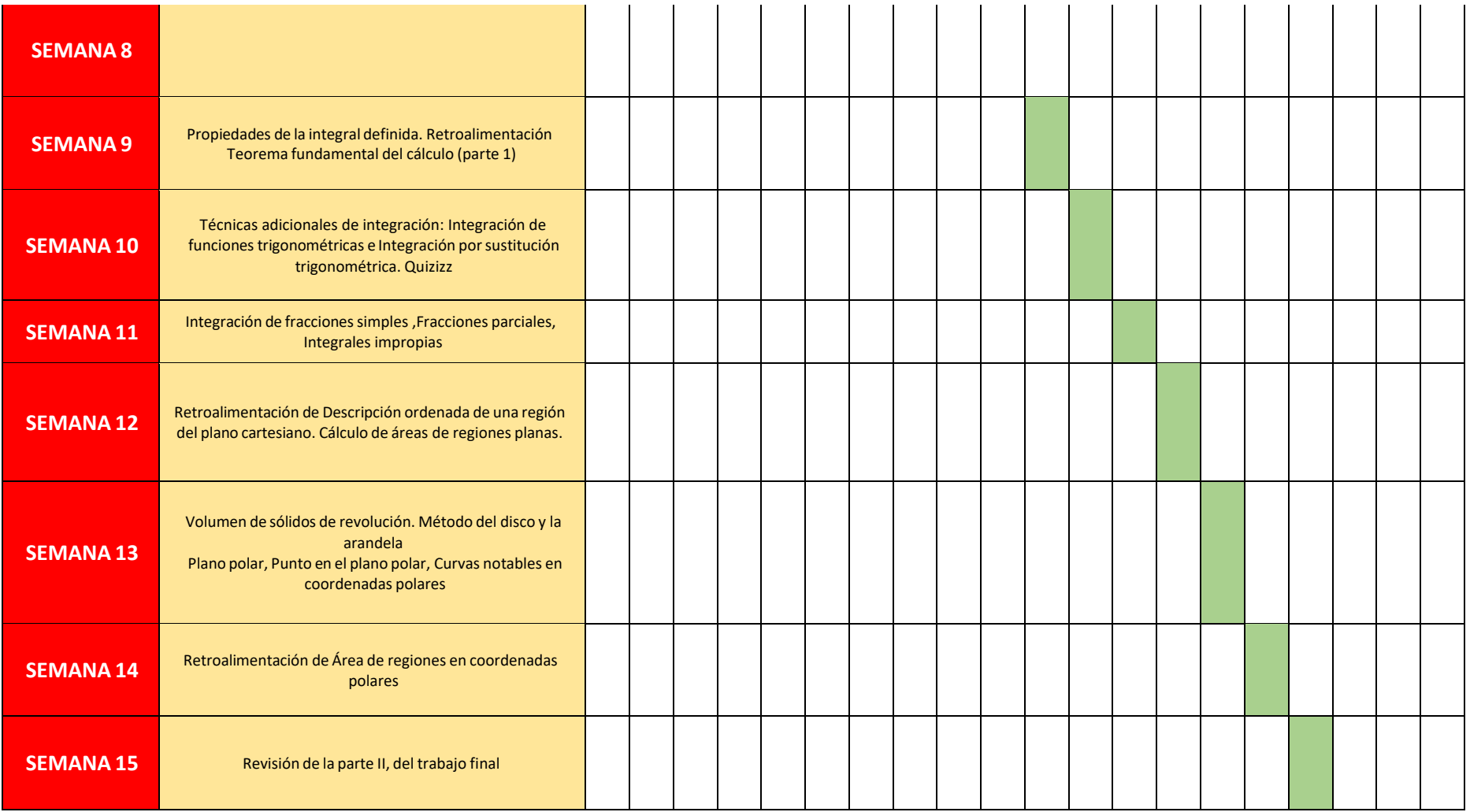

Not:a Elaboración propia

# **Resultados de las actividades realizadas**

• Se cumplió con el objetivo general: Determinar la aplicación de Geogebra en coordenadas polares en el curso de cálculo I correspondiente al segundo ciclo de la facultad de ingeniería de la universidad peruana de ciencias aplicadas UPC-2021, que se demuestra en la cantidad de aprobados en el curso de cálculo I, tal como se muestra en tabla 2 y figura 8.

**Tabla 2**: Número de estudiantes aprobados en el curso de cálculo I

|                      | Curso: Cálculo I |
|----------------------|------------------|
| Alumnos aprobados    | 36               |
| Alumnos desaprobados |                  |
| Total de estudiantes |                  |

Nota: Elaboración propia

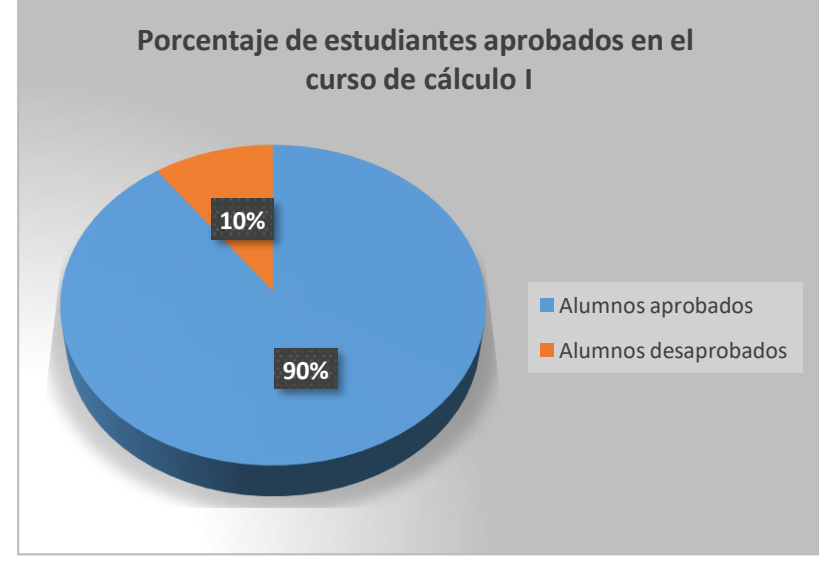

**Figura 15**: Porcentaje de estudiantes aprobados en el curso de cálculo I

• Se cumplió con el objetivo específico OE1: Determinar el desarrollo de la competencia específica de comunicación matemática utilizando la aplicación Geogebra en coordenadas polares en el curso de cálculo

Nota: Elaboración propia

I correspondiente al segundo ciclo de la facultad de ingeniería de la universidad peruana de ciencias aplicadas UPC-2021, en la tabla 3 se demuestra el desarrollo de la competencia especifica de la comunicación matemática en estudiantes aprobados en el curso de cálculo I, tal como se muestra en tabla 3 y figura 9.

**Tabla 3**: Número de estudiantes que desarrollaron la competencia especifica de comunicación matemática en el curso de cálculo I

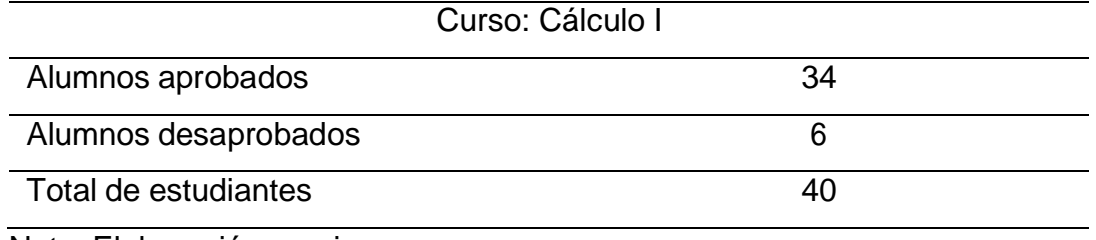

Nota: Elaboración propia

**Figura 16:** Porcentaje de estudiantes aprobados en la competencia especifica en comunicación matemática en el curso de cálculo I

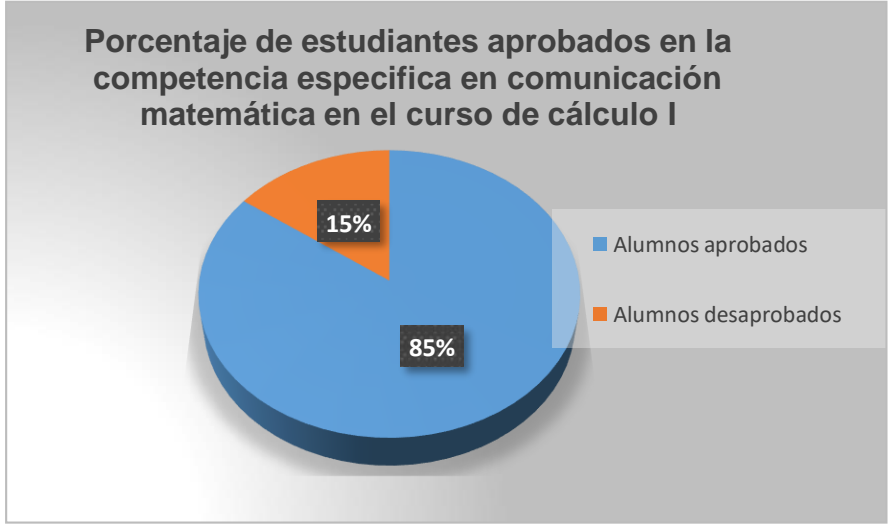

Nota: Elaboración propia

• Se cumplió con el objetivo específico OE2: Determinar el desarrollo de la competencia específica de modelamiento matemático utilizando la aplicación Geogebra en coordenadas polares en el curso de cálculo I correspondiente al segundo ciclo de la facultad de ingeniería de la universidad peruana de ciencias aplicadas UPC-2021 que se demuestra en la cantidad de aprobados en la competencia especifica de modelamiento matemático en el curso de cálculo I, tal como se muestra en tabla 4 y figura 10.

**Tabla 4**: Número de estudiantes aprobados en la competencia especifica de modelamiento matemático en el curso de cálculo I .

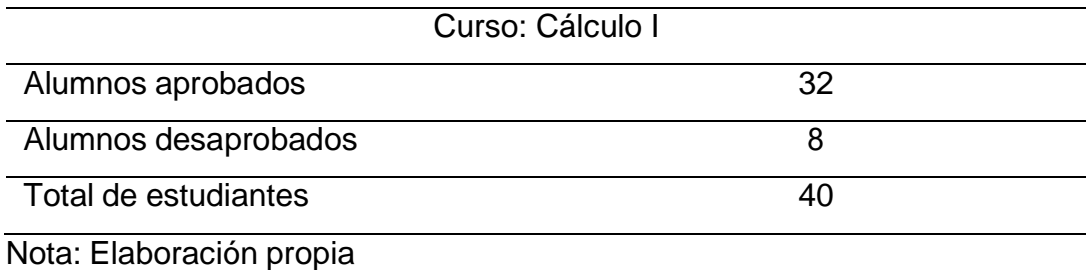

**Figura 17**: Porcentaje de estudiantes aprobados en la competencia especifica de modelamiento matemática en el curso de cálculo I

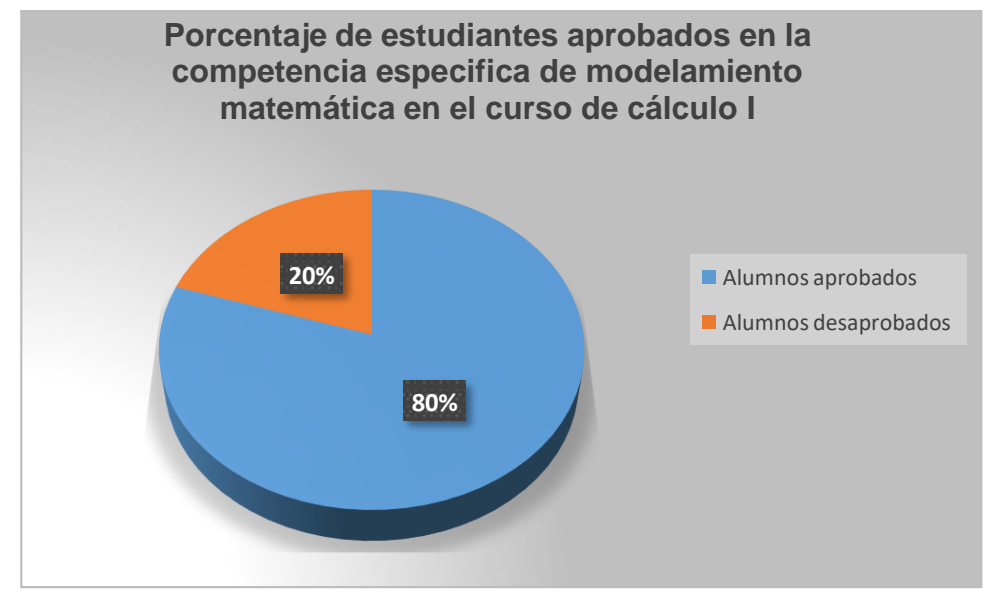

Nota: Elaboración propia

• Se cumplió con el objetivo específico OE3: Determinar el desarrollo de la competencia específica de resolución de problema utilizando la aplicación Geogebra en coordenadas polares en el curso de cálculo I correspondiente al segundo ciclo de la facultad de ingeniería de la universidad peruana de ciencias aplicadas UPC-2021. que se demuestra en la cantidad de aprobados en la competencia especifica de resolución de problemas en el curso de cálculo I, tal como se muestra en tabla 5 y figura 11.

**Tabla 5**: Número de estudiantes aprobados en la competencia especifica de resolución de problemas en el curso de cálculo I

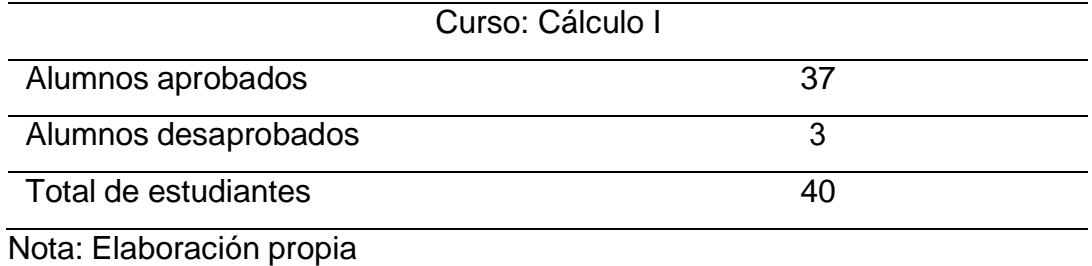

**Figura 18**: Porcentaje de estudiantes aprobados en la competencia especifica en resolución de problemas del curso de cálculo I

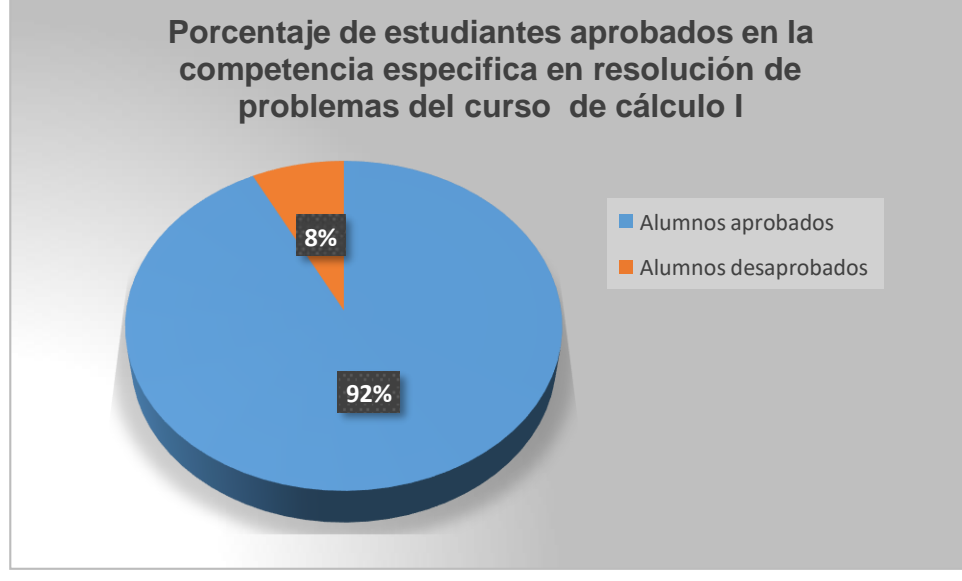

Nota: Elaboración propia

# **IV. DISCUSIÓN Y CONCLUSIONES**

#### **4.1. Discusión**

Se cumplió con el objetivo general de determinar la aplicación de Geogebra en coordenadas polares en el curso de cálculo I correspondiente al segundo ciclo de la facultad de ingeniería de la universidad peruana de ciencias aplicadas UPC-2021, de manera satisfactoria durante el desarrollo de todas las sesiones ayudando a mejorar la comprensión de los temas vistos semana a semana según cronograma de actividades del curso de cálculo I, comparando con Díaz Villegas, R. (2014) en su investigación de a construcción del concepto circunferencia desde la dialéctica herramienta-objeto con el apoyo del software Geogebra en estudiantes de quinto de secundaria. Tesis para optar el grado académico de Magister en la Enseñanza de las Matemáticas. Pontifica Universidad Católica del Perú. Lima – Perú. La investigación analizó, mediante una secuencia de actividades que siguen las fases de la Dialéctica Herramienta-Objeto (Douady) usando para elloel software Geogebra, la construcción del concepto de circunferencia desde la perspectiva de la Geometría Analítica.

Con respecto al primer objetivo específico se determino el desarrollo de la competencia específica de comunicación matemática utilizando la aplicación Geogebra en coordenadas polares en el curso de cálculo I correspondiente al segundo ciclo de la facultad de ingeniería de la universidad peruana de ciencias aplicadas UPC-2021, lográndose con el cumplimiento requerido como se demuestra en Bello Durand, B. (2013) que estudio la mediación del software Geogebra en el aprendizaje de programación lineal en alumnos del quinto grado de educación secundaria que fue defendido en su tesis para optar el grado de Magíster en la Enseñanza de las Matemáticas. Pontificia Universidad Católica del Perú. Lima – Perú.

Con respecto al segundo objetivo específico se pudo determinar el desarrollo de la competencia específica de modelamiento matemático utilizando la aplicación Geogebra en coordenadas polares en el curso de cálculo I correspondiente al segundo ciclo de la facultad de ingeniería de la universidad peruana de ciencias aplicadas UPC-2021, logrando la satisfacción de los estudiantes como establece Acosta W. (2019) en su tesis que tiene como título "El software matemático GeoGebra y el impacto en el aprendizaje de coordenadas polares en estudiantes de ingeniería y arquitectura" se determinó los efectos favorables del software matemático GEOGEBRA en el aprendizaje de coordenadas polares en los estudiantes de la Facultad de Ingeniería y Arquitectura; investigación de diseño experimental en la variante cuasi experimental con una muestra de 40 estudiantes de la Facultad de Ingeniería y Arquitectura de la Universidad de San Martin de Porres, a quienes se les aplicó dos instrumentos, al inicio y al final del ciclo 2018-I para medir el aprendizaje de coordenadas polares.

Finalmente con respecto al tercer objetivo se determinó el desarrollo de la competencia específica de resolución de problema utilizando la aplicación Geogebra en coordenadas polares en el curso de cálculo I correspondiente al segundo ciclo de la facultad de ingeniería de la universidad peruana de ciencias aplicadas UPC-2021,logrando la satisfacción al compararlo con Ruiz (2012) que realizó una investigación doctoral en la facultad de Formación de Profesorado y Educación, Dpto. de Didácticas Específicas, en la Universidad Autónoma de Madrid España, titulada: Análisis del desarrollo de competencias Geométricas y didácticas mediante el software de geometría dinámica Geogebra en la formación del profesorado.

#### **4.2. Conclusiones**

Se cumplió en determinar la aplicación de Geogebra en coordenadas polares en el curso de cálculo I correspondiente al segundo ciclo de la facultad de ingeniería de la universidad peruana de ciencias aplicadas UPC-2021, contribuyendo de esta manera con el aprendizaje significativo como se demuestra el porcentaje de estudiantes aprobados en el curso de cálculo I (90%de estudiantes aprobados ver figura 15).

Se cumplió con determinar el desarrollo de la competencia específica de modelamiento matemático utilizando la aplicación Geogebra en coordenadas polares en el curso de cálculo I correspondiente al segundo ciclo de la facultad de ingeniería de la universidad peruana de ciencias aplicadas UPC-2021, como se demuestra en el porcentaje de estudiantes aprobados en la competencia especifica en comunicación matemática en el curso de cálculo I (85% de aprobación y figura 16).

Se cumplió con determinar el desarrollo de la competencia específica de modelamiento matemático utilizando la aplicación Geogebra en coordenadas polares en el curso de cálculo I correspondiente al segundo ciclo de la facultad de ingeniería de la universidad peruana de ciencias aplicadas UPC-2021, como lo demuestro en el porcentaje de estudiantes aprobados en la competencia especifica de modelamiento matemática en el curso de cálculo I (80% de aprobados ,figura 17)

Se cumplió con determinar el desarrollo de la competencia específica de resolución de problema utilizando la aplicación Geogebra en coordenadas polares en el curso de cálculo I correspondiente al segundo ciclo de la facultad de ingeniería de la universidad peruana de ciencias aplicadas UPC-2021, como lo demuestro en el porcentaje de estudiantes aprobados en la competencia especifica en resolución de problemas del curso de cálculo I

(92% de aprobados, figura 18)

# **V. RECOMENDACIONES**

Se recomienda la aplicación de Geogebra en coordenadas polares en el curso de cálculo I, así como también investigar nuevos softwares que ayudarán en el aprendizaje significativo de la matemática en las universidades públicas y privadas de todo el país.

Se sugiere el desarrollo de la competencia específica de comunicación matemática utilizando la aplicación Geogebra en coordenadas polares ya que resultó significativo en mi experiencia profesional en el curso de cálculo I en estudiantes del segundo ciclo de la carrera de ingeniería.

Se recomienda el desarrollo de la competencia específica de modelamiento matemático utilizando la aplicación Geogebra en coordenadas polares en el curso de cálculo I en la labor docente ya que he obtenido un alto porcentaje de estudiantes aprobados en la materia establecida.

Se sugiere el desarrollo de la competencia específica de resolución de problema utilizando la aplicación Geogebra en coordenadas polares en el curso de cálculo I a los docentes encargados en la elaboración de material didáctico para el curso logrando motivar a sus estudiantes para de esta forma obtener un aprendizaje significativo.

# **VI. BIBLIOGRAFIA**

Álvarez, C. (1984). *Como Resolver Problema*. España: Editorial Graó

- Anuies, (2002). *Plataformas tecnológicas para la Educación Superior a distancia*, México: Reporte final, ANUIES.
- Bruner, J. (1987) .*La Importancia de la Educación. E.E.U.U*: Editorial Universitaria de Harvard.
- Cabero, J. (2001): *Las tecnologías de la información y comunicación* en la Universidad. Sevilla
- Díaz F. y Hernández G. (2002) .*Estrategias docentes para un aprendizaje significativo*. México. Edit. Mc Graw Hill.

Facundo, L. (2002). *Aprendizaje Significativo*. Edit. Universidad de Texas

- González, F. (2003). *Cognición Matemática:* Revista de Ciencias Naturales y Exactas de la Universidad Luterana del. Brasil.
- Hofstadter, R. (2008). *Capacidades Básicas y La Resolución de Problemas*. E.E.U.U
- Jarne, G. (2006). Realizó una investigación titulada: Nuevas tecnologías en un curso cero de Matemáticas. Experimento del Departamento de Análisis Económico Universidad de Zaragoza España

Morris, K. (1995) *Matemáticas.* La pérdida de la certidumbre. Siglo *XXI* editores.

- Larson, R.(1990) Cálculo y Geometría Analítica tercera edición McGraw.Hill México
- Polya, G. (1965). Mathematical discovery: On understanding, learning and teaching. problem solving. New York: Vol. 2.

Santaló, A. (2010*). Situación de la enseñanza de la geometría frente a las nuevas tendencias de la educación matemátic*a, revista de bachillerato, suplemento n° 13.

Millán, R. J. V., Pérez, F. R. D. D. G., & Valdivieso, A. L. P. (2019, January). Propuesta para la enseñanza/aprendizaje de las coordenadas polares con GeoGebra. In *XV Conferencia Interamericana de Educación Matemática*.

página web

[http://tambara.org/wp-content/uploads/2021/04/DIAGRAMA-ISHIKAWA\\_FINAL-PDF.pdf](http://tambara.org/wp-content/uploads/2021/04/DIAGRAMA-ISHIKAWA_FINAL-PDF.pdf) página web [https://www.unac.edu.pe/images/transparencia/11-1/099-21-CU-REGLAMENTO-](https://www.unac.edu.pe/images/transparencia/11-1/099-21-CU-REGLAMENTO-GRADOS-Y-TITULOS.pdf)[GRADOS-Y-TITULOS.pdf](https://www.unac.edu.pe/images/transparencia/11-1/099-21-CU-REGLAMENTO-GRADOS-Y-TITULOS.pdf)

68

#### **ANEXOS**

ANEXO 1: Carta de consentimiento de la institución

#### **CARTA DE CONSENTIMIENTO** DE USO DE INFORMACIÓN

Sr.

Miguel Alberto Villafuerte Flores AAD de área de ciências

Presente

Asunto: Consentimiento de uso de información

Tengo el agrado de dirigirme a usted en mi calidad de director del Área de Ciencias de la Universidad Peruana de Ciencias Aplicadas (UPC), a fin de saludarlo condialmente y a su vez, según lo solicitado por su persona, comunicarle lo siguiente.

Tengo a bien otorgarle el consentimiento para el uso de información documental perteneciente del curso de Cálculo I que forma parte de la dirección del área de ciencias, para los fines académicos en cuanto a la titulación de su respectiva carrera profesional, información que será usada e incluida en el respectivo informe de experiencia profesional del Sr. Miguel Alberto Villafuerte Flores, identificado con DNI 10266339, que hasta la fecha viene desempeñando labores en esta institución de forma satisfactoria y con responsabilidad.

Sin otro particular me despido de usted. Atentamente.

Lima 9 de noviembre 2022

futteto

Ing. Fernando Sotelo Raffo Director del Area de Ciencias UPC

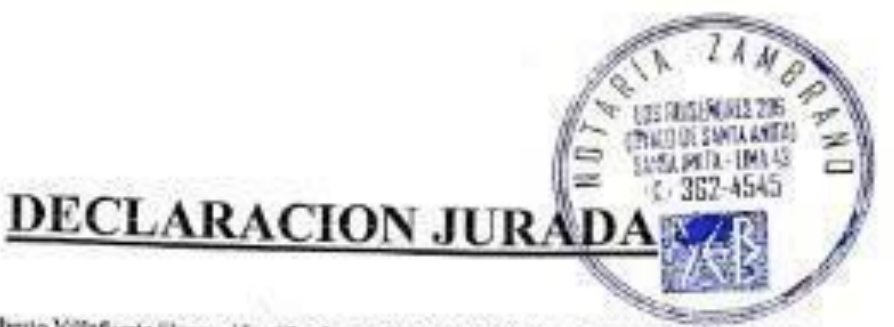

Yo, Mignel Alberto Villafuerte Flores, identificado con DNI Nº 10266339, con obdigo 953030-1,con dominilio em M2Q lote 26 , lera etapa saras Raquel la molisa DECLARO BAJO JURAMENTO que el contenido de este informe corresponde a mi autoría, según Art 62 del Reglamento de Grados y Titulos de la Utiversidad Nacional del Calbo, aprobado con Resolución Nº099-2021-CU,de fecha 30 de junio de 2021.

Así mixmo, DECLARO que consigno las normas ,reglamentos y directivas que rigen este proceso del ...<br>Ciclo Teller de trabala de 0.02 Ciclo Taller de trabajo de Suficiencia Profesional

Bellavista, 15 de diciembre, 2022.

 $\langle \langle \Psi \rangle \rangle$ 

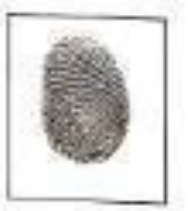

FIRMA Y HUELLA DACTILAR Miguel Alberto Villafaerte Flores DNI:10266339 Codigo 953030-1

 $\frac{\text{Logalización}}{\text{a la Vuelta}}$ 

CERTIFICO: QUE LA(S) FIRMA(S) QUE FIGURACN) EN EL ANVERSO<br>CORRESPONDE(N) A: MIGUEL ALBERTO VILLAFUERTE FLORES, IDENTIFICADO(A) CON DNI Nº 10266339. ----------------------------------LA MESHA QUE SE LEGALIZA AL ANPARO DEL ART. 188 DE LA LEY DEL SE LEGALIZA LA FIRMA MAS NO EL CONTENIDO ======================  $-0.02$ LIMA, IS DE DICIEMBRE DEL 2022.  $\sqrt{1}$  $\sqrt{N}$ Alfredo Zambrano Rodriguez NOTARIO DE LIMA - 79 1013706 *NUTE IN LAND* WT3-15242 寒天枯析

71
ANEXO 3: Material de apoyo

**Como trabajar con geogebra**

PRIMER PASO

Ingresar a Geogebra

### **Figura 19** Ingresar a Geogebra

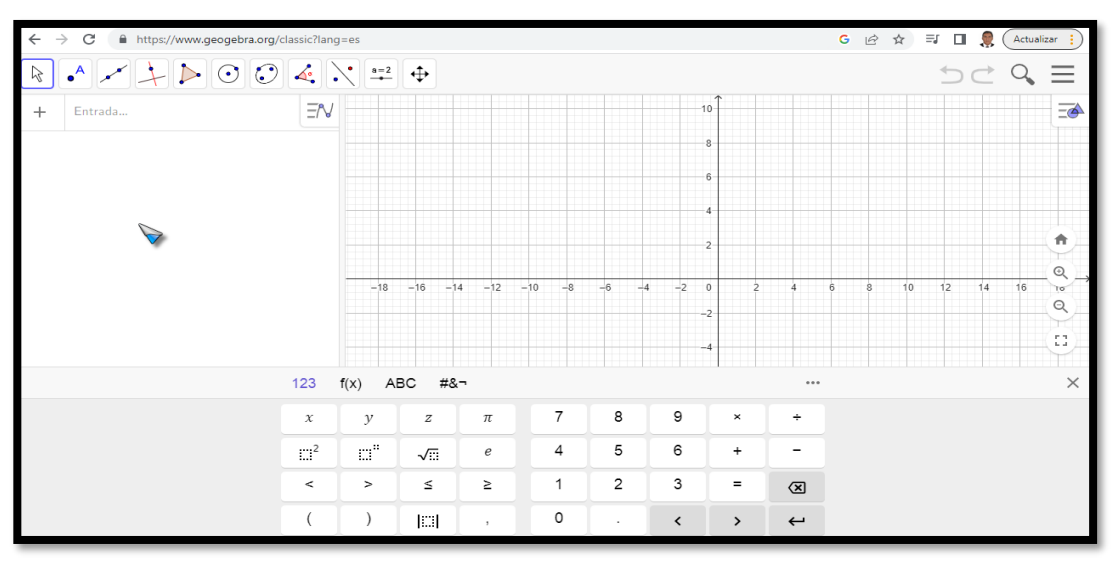

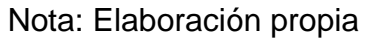

### 2DO PASO

Hacer click derecho

**Figura 20** Ingresar a la ventana vista gráfica

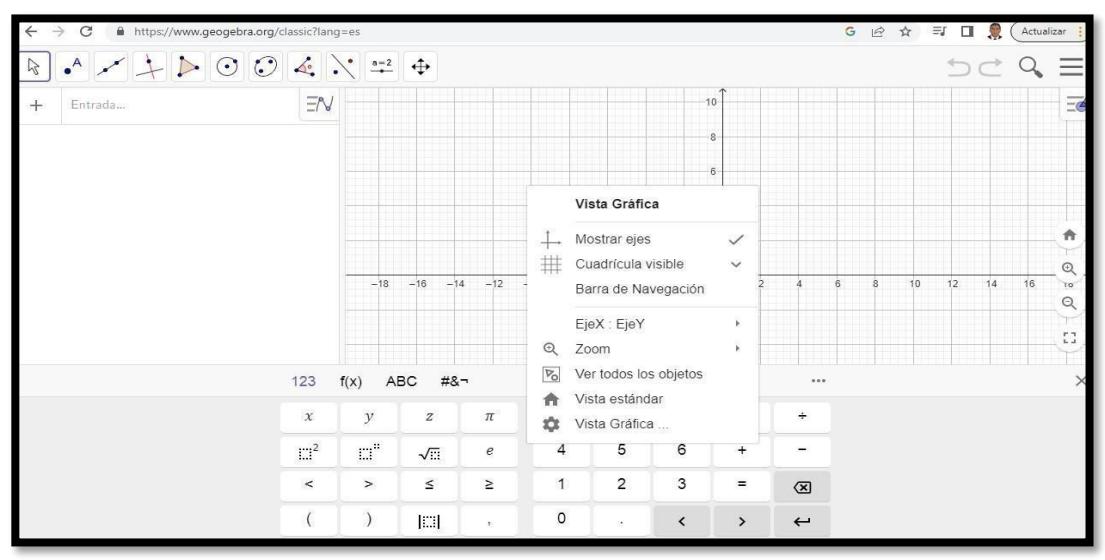

Nota: Elaboración propia

### 3ER PASO

Hacer click en vista gráfica y luego hacer click en cuadricula

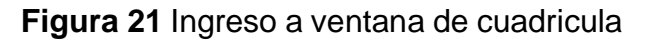

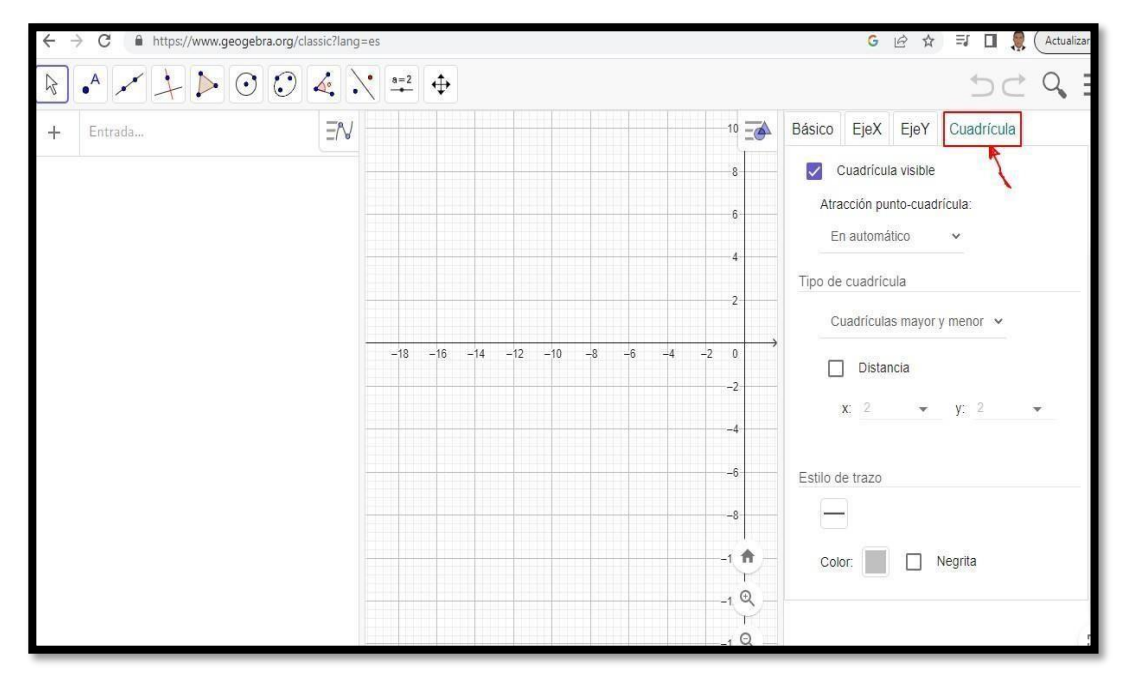

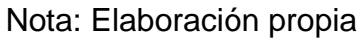

4TO PASO

Hacer click en polar

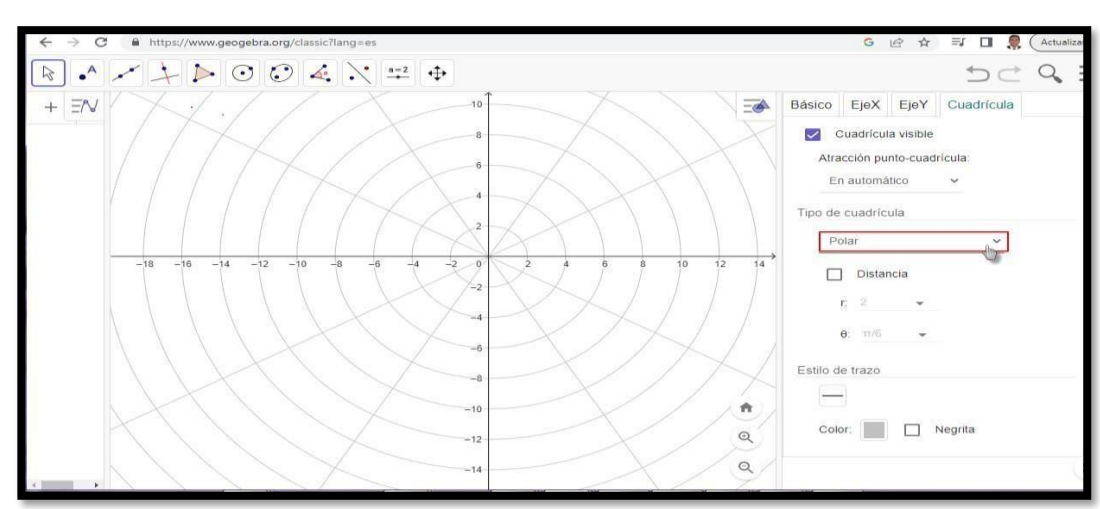

**Figura 22** Del plano cartesiano cambiar al plano polar

Nota: Elaboración propia

5TO PASO

Para graficar debes

escribir curva

## **Figura 23** Ingreso de la función curva

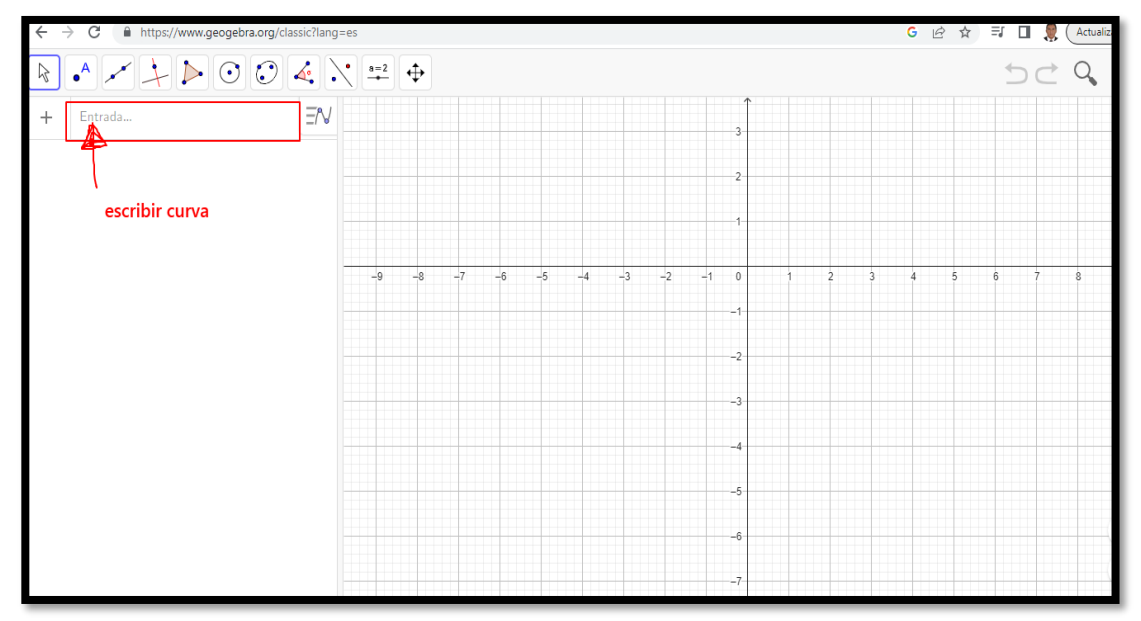

Nota: Elaboración propia

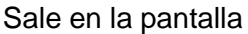

Curva(Expresión, Expresión, Parámetro, Valor inicial, Valor final)

completa y le das enter y sale la grafica

74

y de allí se

# **Ejercicio**

Graficar  $r = 6$  sen(3t)

#### **Resolución:**

Se realiza la parametrización en coordenadas polares

 $x = r \cos(t)$  $y = r \cdot \text{sen}(t)$ reemplazando r en x e y.  $x = 6sen(3t)cos(t)$  $y = 6sen(3t)sen(t)$ ángulo: t Inicial: 0 Final : 2

Curva(Expresión, Expresión, Parámetro, Valor inicial, Valor final)

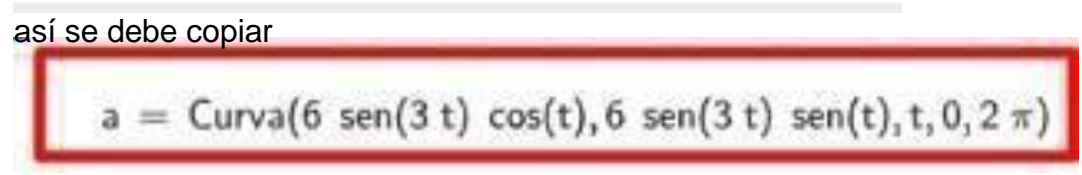

luego de escribir debes hacer enter luego sale la gráfica

#### **Figura 24** grafica de una curva

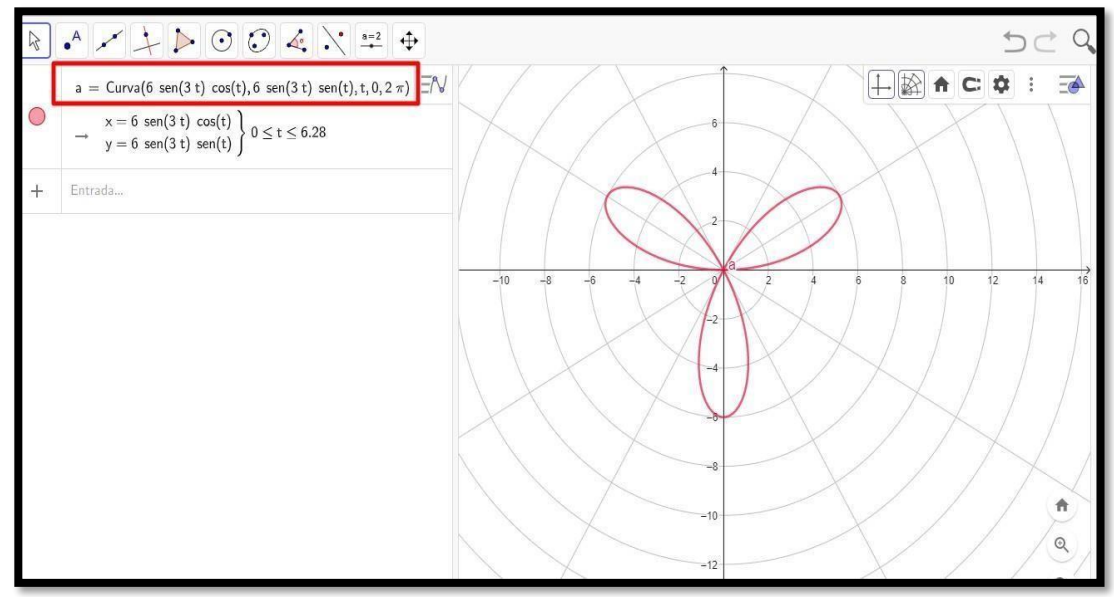

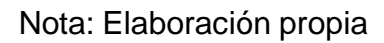

## **Ejercicio 2**

Graficar la curva  $r = 1 - \cos(t)$ Resolución: Se sabe por coordenadas polares  $x = r \cos(t)$  $y = r \cos(t)$ reemplazando r en x e y.  $x = (1 - \cos(t))\cos(t)$  $y = (1 - \cos(t))\text{sen}(t)$ ángulo: t Inicial: 0 ; Final : 2pi

**Figura 25** Grafica de una cardiode

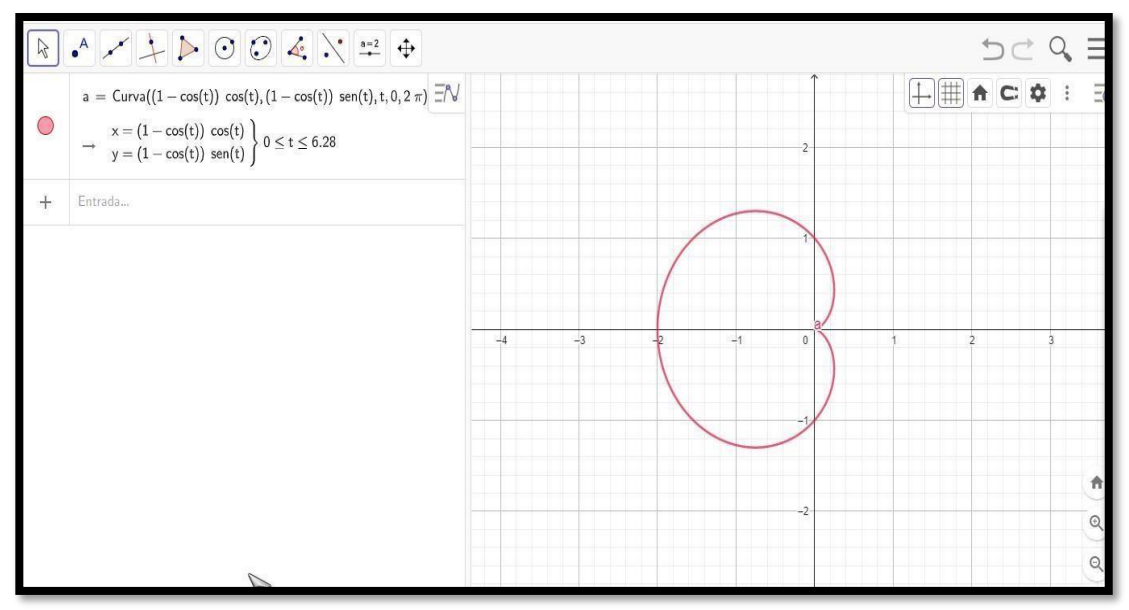

Nota: Elaboración propia **Ejercicio 3**

Graficar la curva  $r = 1 - \cos(2t)$ Resolución:

Se sabe por coordenadas polares  $x = r \cos(t)$  $y = r \cos(t)$ reemplazando r en x e y.  $x = (1 - \cos(2t))\cos(t)$  $y = (1 - \cos(2t))\text{sen}(t)$ ángulo: t Inicial: 0 ; Final : 2pi

$$
a = Curva((2-2 \cos(t)) \cos(t), (2-2 \cos(t)) \sin(t), t, 0, 2 \pi)
$$

Luego se tiene la grafica

**Figura 26** grafica de la Cardiode

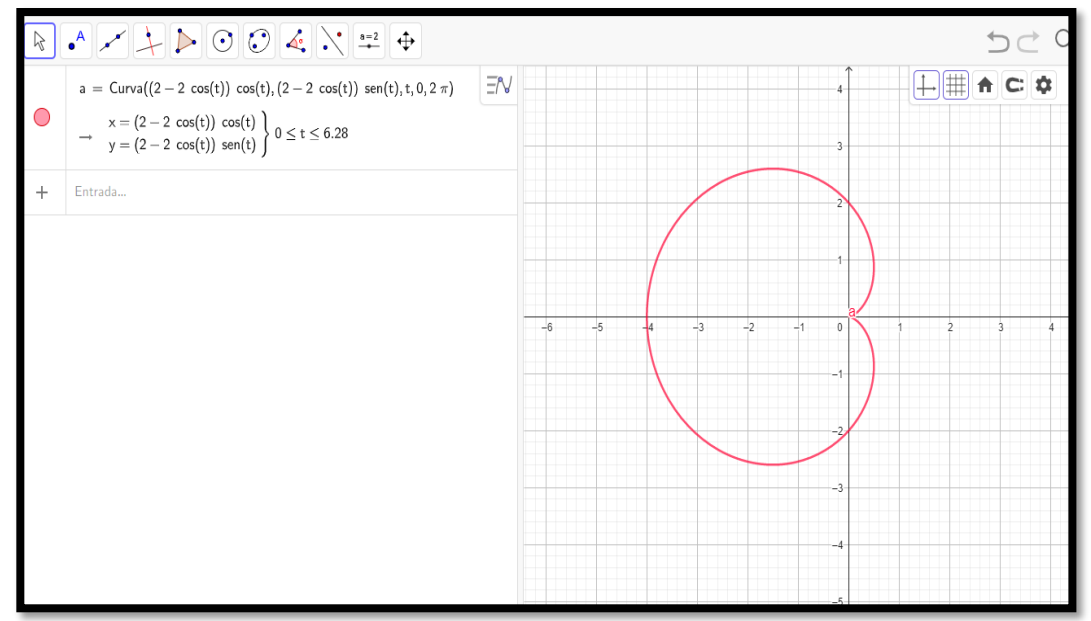

Nota: Elaboración propia

#### **Ejercicio 4**

Calcular la intersección de la siguientes graficas

 $C_1$ :  $r = 3sen(t)$ 

 $C_2 : r = 1 + \text{sen}(t)$ 

Resolución:

Se sabe por coordenadas polares

$$
x=rcos(t)
$$

$$
y = r\cos(t)
$$

para la  $C_1$ 

reemplazando r en x e y en la curva 1.

$$
x = 3sen(t)cos(t)
$$

 $y = 3sen(t)sen(t)$ 

ángulo: t

Inicial: 0 ; Final : 2pi

para la  $C_2$ 

Se sabe por coordenadas polares

```
x = r \cos(t)y = r \cos(t)para la C_2reemplazando r en x e y en la curva 2.
x = (1 + \text{sen}(t))cos(t)y = (1 + \operatorname{sen}(t))\operatorname{sen}(t)ángulo: t
```
Inicial: 0 ; Final : 2pi graficando ambas curvas

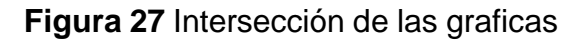

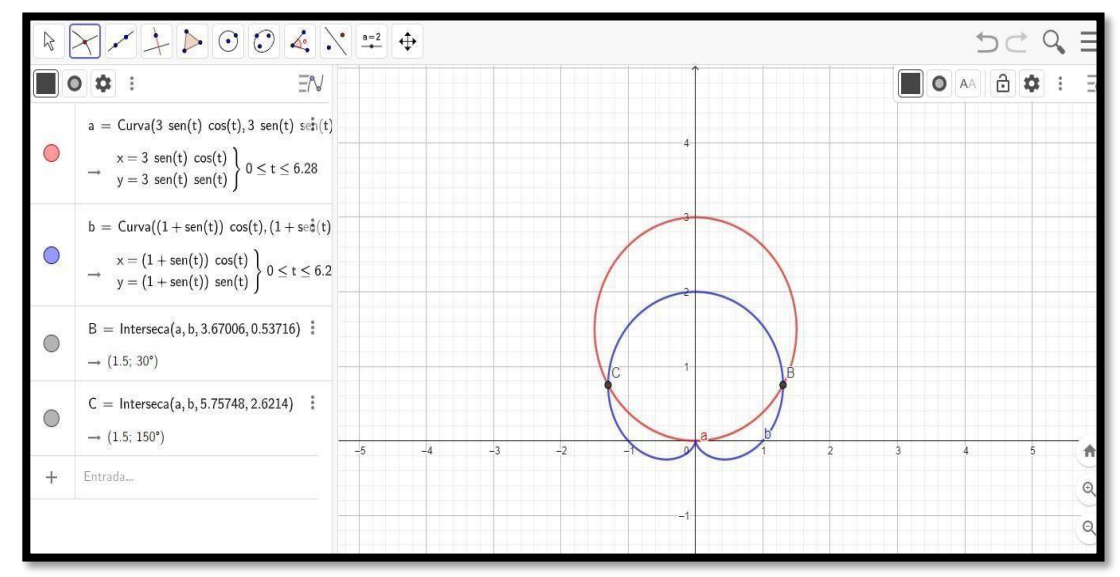

Nota: Elaboración propia

Luego calculando la intersección de las gráficas

1ER PASO

se ubica la intersección en GeoGebra

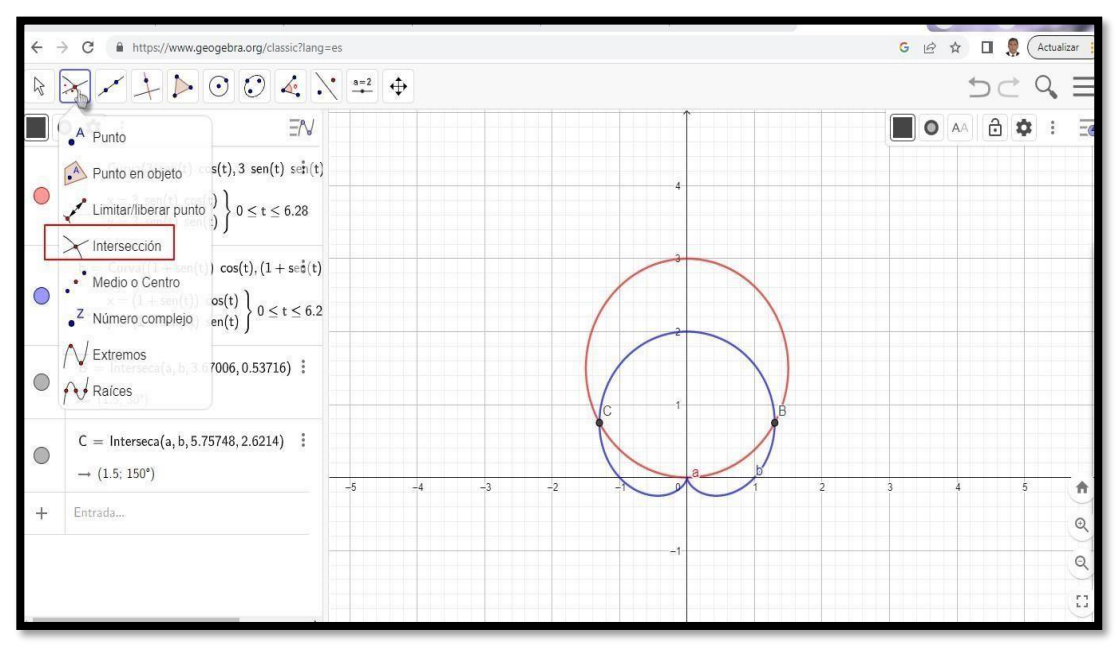

Figura 28 Ubicación de los puntos de intersección

Nota: Elaboración propia

#### 2do paso

se hace click en los puntos de intersección y nos arroja pares ordenados en el plano cartesiano.

3er paso

Se hace un click derecho en el punto

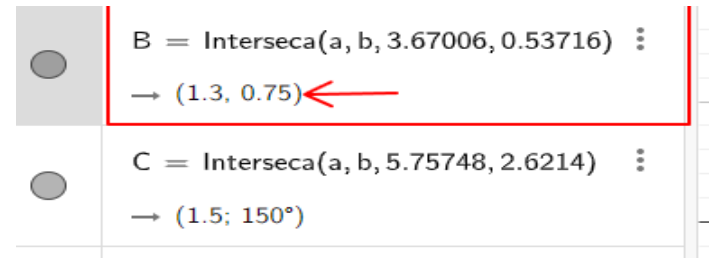

#### 4to paso

Luego se convierte en coordenadas polares y te sale el ángulo en sexagesimales.

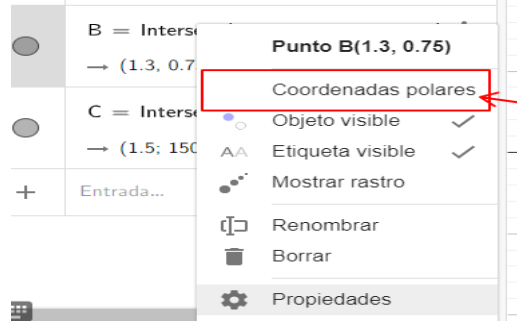

#### finalmente sale

**Figura29** final de la gráfica de circunferencia y cardiode

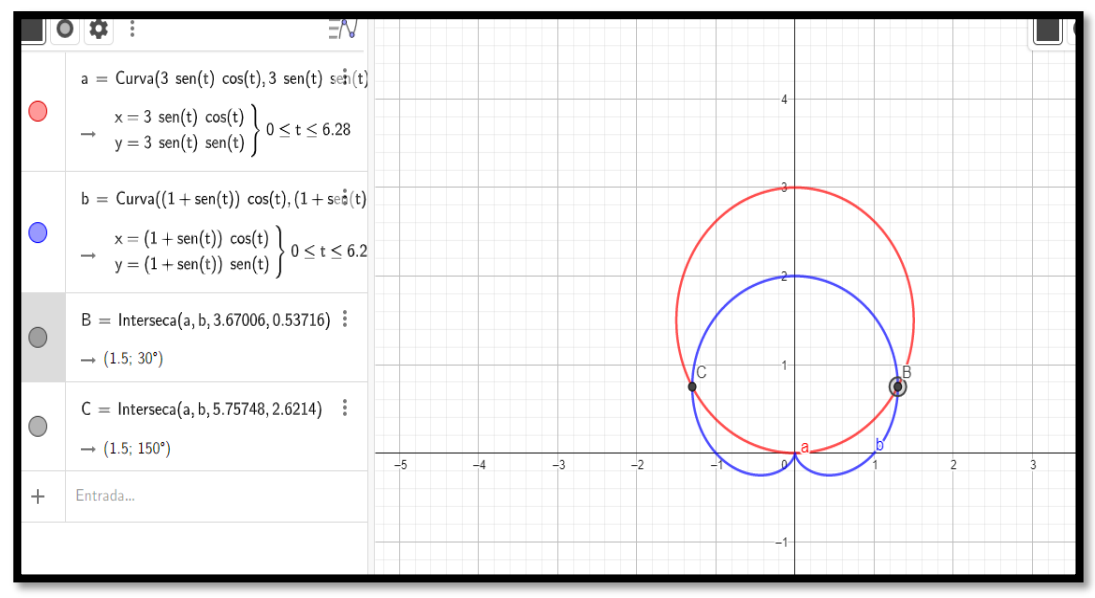

Nota: Elaboración propia

**ANEXO 4:** Ejercicios trabajados en la sesión virtual

Como las sesiones son virtuales se prepara los materiales de manera adecuada para que se haga un repaso de lo que han hecho

**Figura 30** Ejercicio de transformar un par ordenado a coordenadas polares

Sesión virtual - semana 14 Coordenadas polares Halle las coordenadas polares de cada uno de los siguientes puntos y ubíquelos en el plano polar:  $Q\left(-\frac{3\sqrt{3}}{2};\frac{3}{2}\right)$ ,  $R\left(-1;-\sqrt{3}\right)$ Solución: Recordar:  $r^2 = x^2 + y^2$ ;  $\theta = \tan^{-1} \left(\frac{y}{x}\right)$  $Q\left(-\frac{3\sqrt{3}}{2};\frac{3}{2}\right): r^2 = \left(-\frac{3\sqrt{3}}{2}\right)^2 + \left(\frac{3}{2}\right)^2; \theta = \tan^{-1}\left(\frac{3/2}{-3\sqrt{3}/2}\right)$   $Q\left(3;\frac{5\pi}{6}\right)$  $R(-1; -\sqrt{3})$ :  $r^2 = (-1)^2 + (-\sqrt{3})^2$ ;  $\theta = \tan^{-1}\left(\frac{-\sqrt{3}}{-1}\right)$   $R\left(2; \frac{4\pi}{3}\right)$ 

Nota: Aula virtual UPC

**Figura:31** Ubicación de puntos en el plano polar

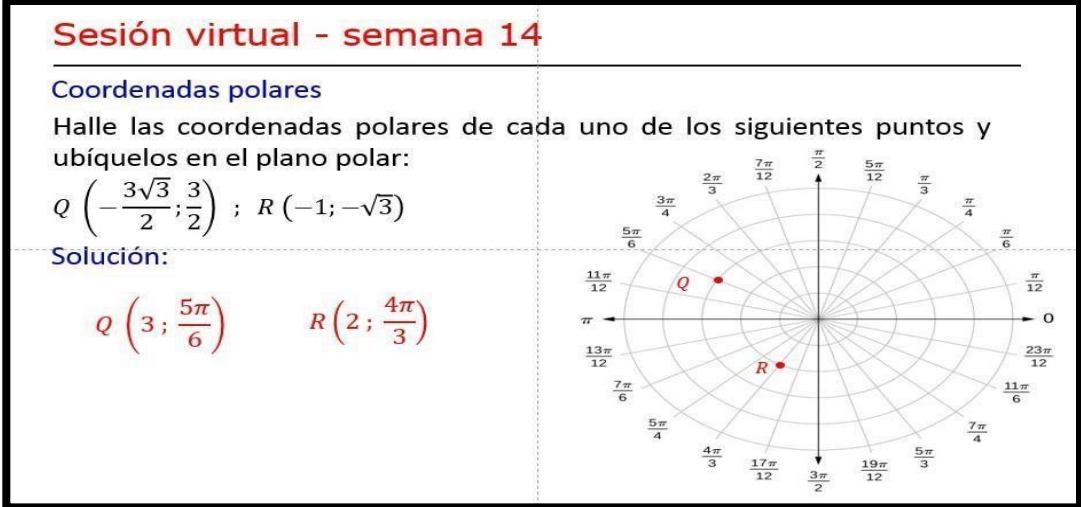

Nota: Aula virtual UPC

**Figura 32** Ejercicio puntos de intersección de curvas polares

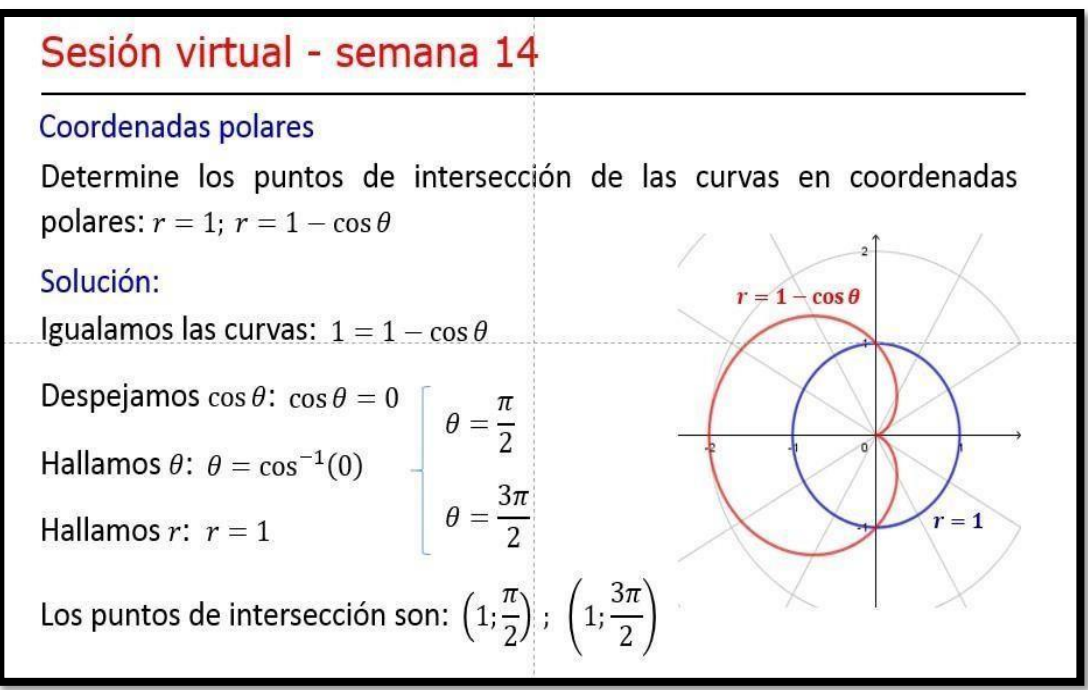

Nota: Aula virtual UPC

**Figura 33** Ejercicio de puntos intersección

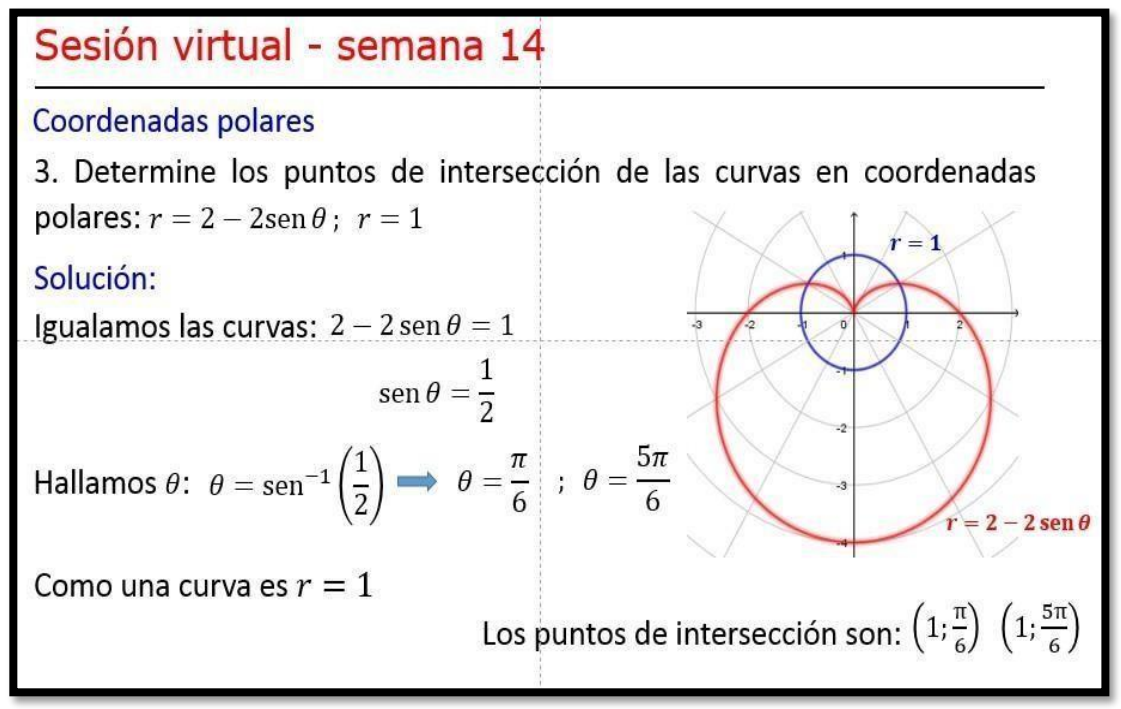

Nota: Aula virtual UPC

#### EJERCICIO DE VERIFICACIÓN DE APRENDIZAJE

**Figura 34** Ejercicio de cálculo de área en coordenadas polares

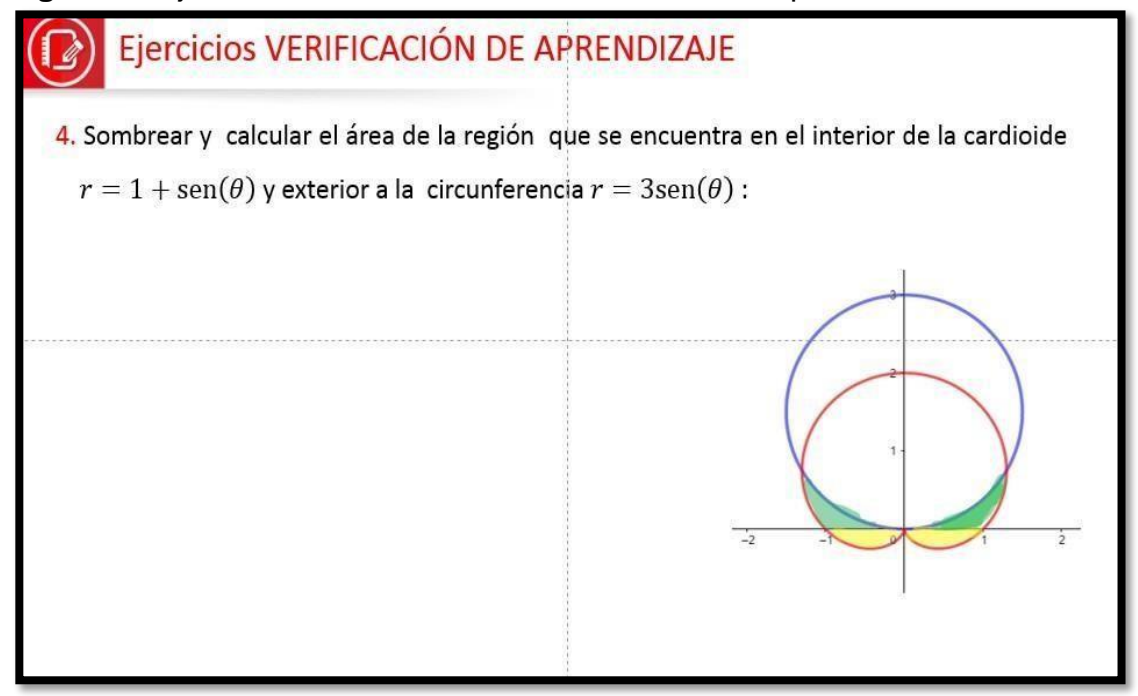

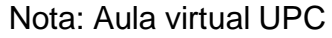

**Figura 35:** Ejercicio de cálculo de área en coordenadas polares

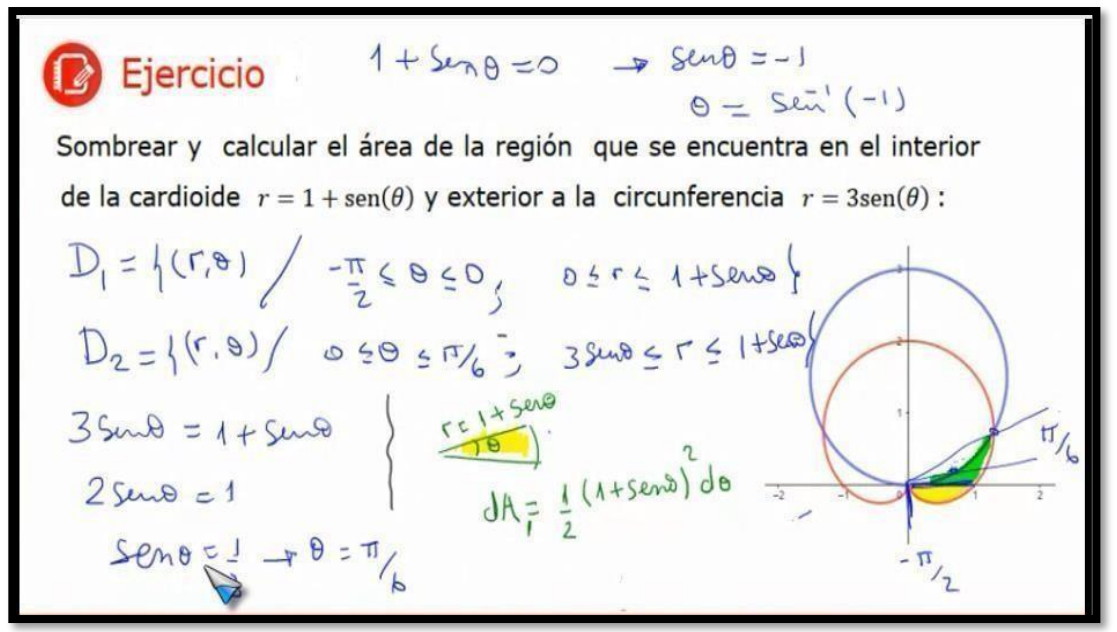

Nota: Aula virtual UPC

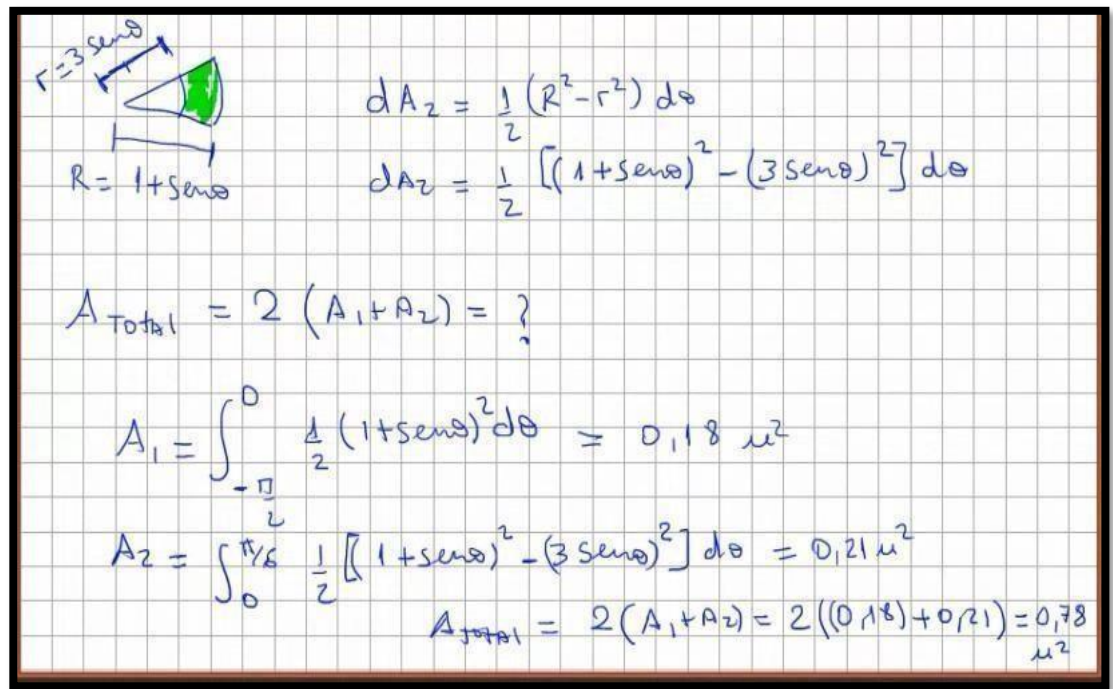

**Figura:**36 Desarrollo de ejercicio de áreas en coordenadas polares

Nota: Aula virtual UPC

#### **ANEXO 5**

# Figura 37 **ASISTENCIA DE LOS ESTUDIANTES EN LAS SESIONES VIRTUALES**

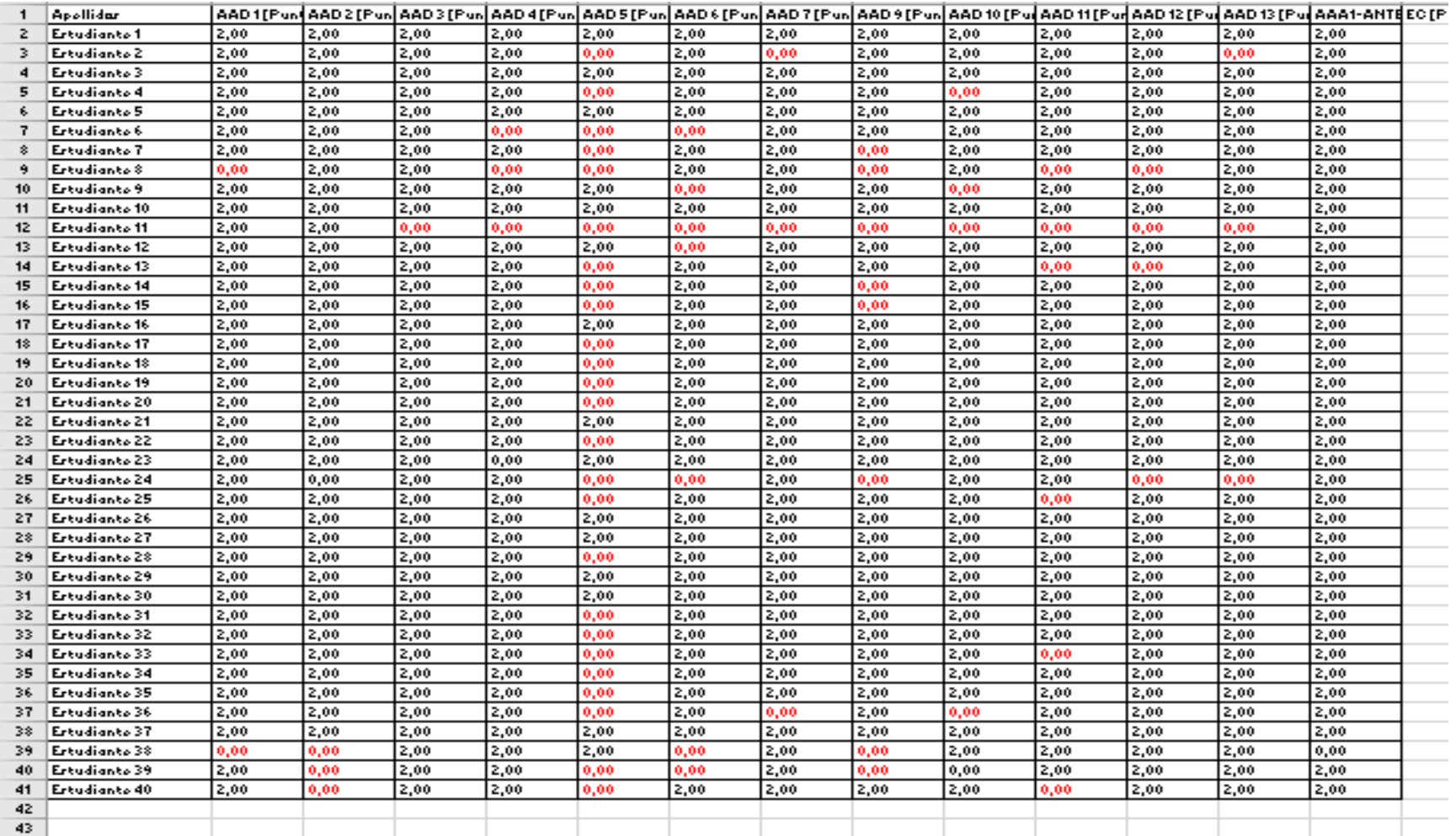

Nota: Aula virtual UPC